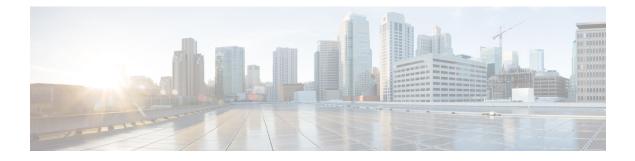

## **Multicast Routing Forwarding Commands**

- accounting per-prefix, on page 2
- address-family (multicast), on page 3
- clear mfib counter, on page 5
- clear mfib database, on page 6
- disable (multicast), on page 7
- enable (multicast), on page 8
- hw-module multicast evpn ole-collapse-disable, on page 9
- hw-module route-stats , on page 10
- interface-inheritance disable, on page 11
- interface all enable, on page 13
- interface (multicast), on page 14
- log-traps, on page 15
- migration route-policy, on page 16
- multicast-routing, on page 17
- multipath, on page 18
- nsf (multicast), on page 19
- rate-per-route, on page 20
- route-policy, on page 21
- shared-tree-prune delay, on page 22
- show mfib connections, on page 23
- show mfib counter, on page 24
- show mfib encap-info, on page 25
- show mfib interface, on page 26
- show mfib nsf, on page 28
- show mfib route, on page 30
- show mfib table-info, on page 35
- show mrib client, on page 37
- show mrib mpls forwarding, on page 39
- show mrib mpls route, on page 41
- show mrib nsf, on page 42
- show mrib nsr end, on page 44
- show mrib route-collapse, on page 45
- show mrib route, on page 46

- show mrib route outgoing-interface, on page 48
- show mrib table-info, on page 50
- show mrib tlc, on page 51
- show mrib vrf vrf\_name route, on page 52
- source-tree-prune-delay, on page 53
- static-rpf, on page 54
- suppress-pim-data-signaling, on page 55
- suppress-shared-tree-join, on page 55
- unicast-reachability, on page 56
- vrf (multicast), on page 57

## accounting per-prefix

To enable accounting for multicast routing, use the **accounting per-prefix** command in the appropriate configuration mode. To return to the default behavior, use the **no** form of this command.

|                    | accounting per-prefix<br>no accounting per-prefix                                                                                                    |  |  |  |
|--------------------|----------------------------------------------------------------------------------------------------|--|--|--|
| Syntax Description | This command has no keywords or arguments.                                                                                                    |  |  |  |
| Command Default    | This feature is disabled by default.                                                                                                    |  |  |  |
| Command Modes      | Multicast routing configuration                                                                                                    |  |  |  |
|                    | Multicast routing address family IPv4 configuration                                                                                                    |  |  |  |
|                    | Multicast VRF configuration                                                                                                    |  |  |  |
| Command History    | Release Modification                                                                                                    |  |  |  |
|                    | Release 6.0.1 This command was introduced.                                                                                                    |  |  |  |
| Usage Guidelines   | The <b>accounting per-prefix</b> command is used to enable per-prefix counters only in hardware. Cisco IOS XR Software counters are always present. When enabled, every existing and new (S, G) route is assigned forward, punt, and drop counters on the ingress route and forward and punt counters on the egress route. The (*, G) routes are assigned a single counter. |  |  |  |
|                    | There are a limited number of counters on all nodes. When a command is enabled, counters are assigned to routes only if they are available.                                                                                                    |  |  |  |
|                    | To display packet statistics, use the <b>show mfib route statistics</b> command. These commands display "N/A" for counters when no hardware statistics are available or when the <b>accounting per-prefix</b> command is disabled.                                                                                                    |  |  |  |

| -                | Note Multicast route statistics is not supported.                                                                                                    |                                                                                                    |  |  |  |
|------------------|----------------------------------------------------------------------------------------------------|----------------------------------------------------------------------------------------------------|--|--|--|
|                  | • • •                                                                                                    | For troubleshooting purposes, you can configure <b>accounting-per-prefix</b> under rmulticast-routing mode to enable accounting for multicast routing for a limited number of routes temporarily. |  |  |  |
|                  | For more information, see the hw-module route-stats, on page 10 command to configure a filter to choose which (S.G) routes will have statistics enabled. |                                                                                                    |  |  |  |
|                  | You must disable accounting-per-prefix immediately after troubleshooting.                                                                                |                                                                                                    |  |  |  |
| Task ID          | Task ID Operations                                                                                                    |                                                                                                    |  |  |  |
|                  | multicast read,<br>write                                                                                                    |                                                                                                    |  |  |  |
| Examples         | The following example shows how to enable accounting for multicast routing:                                                                              |                                                                                                    |  |  |  |
|                  | Router(config)# <b>multicast-routing</b><br>Router(config-mcast)#address-family ipv4<br>Router(config-mcast)# <b>accounting per-prefix</b>               |                                                                                                    |  |  |  |
| Related Commands | Command                                                                                                    | Description                                                                                                    |  |  |  |
|                  | show mfib route, on page 30                                                                                                    | Displays route entries in the Multicast Forwarding Information Base (MFIB).                                                                                                    |  |  |  |
|                  | hw-module route-stats , on pa                                                                                                    | ge 10 To configure multicast per-route statistics.                                                                                                    |  |  |  |

## address-family (multicast)

To display available IP prefixes to enable multicast routing and forwarding on all router interfaces, use the **address-family** command in multicast-routing configuration mode or multicast VRF configuration submode. To disable use of an IP address prefix for routing, use the **no** form of this command.

|                                              | address-family [vrf vrf-name] {ipv4   ipv6}<br>no address-family [vrf vrf-name] {ipv4   ipv6} |                                                                   |  |
|----------------------------------------------|-----------------------------------------------------------------------------------------------|-------------------------------------------------------------------|--|
| Syntax Description                           | vrf vrf-name                                                                                  | (Optional) Specifies a VPN routing and forwarding (VRF) instance. |  |
| <b>ipv4</b> Specifies IPv4 address prefixes. |                                                                                               | Specifies IPv4 address prefixes.                                  |  |
|                                              | ipv6                                                                                          | Specifies IPv6 address prefixes.                                  |  |
| Command Default                              | No default behavior or values                                                                 |                                                                   |  |
| Command Modes                                | Multicast routing configuration                                                               |                                                                   |  |

### Multicast VRF configuration

| Command History  | Release Modification                                                                                                    |  |  |  |  |
|------------------|----------------------------------------------------------------------------------------------------|--|--|--|--|
|                  | Release 7.0.12 This command was introduced.                                                                                                    |  |  |  |  |
| Usage Guidelines | Use the <b>address-family</b> command either from multicast routing configuration mode or from multicast VRF configuration sub to enter either the multicast IPv4 or IPv6 address family configuration submode, depending on which keyword was chosen. Use the <b>address-family</b> command with the multicast-routing, on page 17command to start the following multicast processes:                                            |  |  |  |  |
|                  | Multicast Routing Information Base (MRIB)                                                                                                    |  |  |  |  |
|                  | Multicast Forwarding Engine (MFWD)                                                                                                    |  |  |  |  |
|                  | Protocol Independent Multicast Sparse mode (PIM-SM)                                                                                                    |  |  |  |  |
|                  | Internet Group Management Protocol (IGMP)                                                                                                    |  |  |  |  |
|                  | Multicast Listener Discovery Protocol (MLD)                                                                                                    |  |  |  |  |
|                  | Basic multicast services start automatically when the multicast PIE is installed, without any explicit configuration required. The following multicast services are started automatically:                                                                                                    |  |  |  |  |
|                  | <ul> <li>Multicast Routing Information Base (MRIB)</li> <li>Multicast Forwarding Engine (MFWD)</li> <li>Protocol Independent Multicast Sparse mode (PIM-SM)</li> <li>Internet Group Management Protocol (IGMP)</li> </ul>                                                                                                    |  |  |  |  |
|                  | Other multicast services require explicit configuration before they start. For example, to start the Multicast Source Discovery Protocol (MSDP) process, you must enter the <b>router msdp</b> command and explicitly configure it.                                                                                                    |  |  |  |  |
|                  | To enable multicast routing and protocols on interfaces, you must explicitly enable the interfaces using the <b>interface</b> command in multicast routing configuration mode. This action can be performed on individual interfaces or by configuring a wildcard interface using the <b>alias</b> command.                                                                                                    |  |  |  |  |
| -                | To enable multicast routing on all interfaces, use the <b>interface all enable</b> command in multicast routing configuration mode. For any interface to be fully enabled for multicast routing, it must be enabled specifically (or configured through the <b>interface all enable</b> command for all interfaces) in multicast routing configuration mode, and it must not be disabled in the PIM and IGMP configuration modes. |  |  |  |  |
|                  |                                                                                                    |  |  |  |  |
|                  | <b>Note</b> The <b>enable</b> and <b>disable</b> keywords available under the IGMP and PIM interface configuration modes hav no effect unless the interface is enabled in multicast routing configuration mode—either by default or by explicit interface configuration.                                                                                                    |  |  |  |  |
|                  | To allow multicast forwarding functionality, while turning multicast routing functionality off,<br>interface-inheritance disable, on page 11 command on a per interface or <b>interface all enable</b> basis in PIM<br>or IGMP configuration mode.                                                                                                    |  |  |  |  |

| Task ID  | Task ID Operations                                                                                                    |
|----------|----------------------------------------------------------------------------------------------------|
|          | multicast read,<br>write                                                                                                    |
| Examples | This example shows how to enter IPv4 and IPv6 multicast routing configuration mode:                                                              |
|          | Router(config)# <b>multicast-routing</b><br>Router(config-mcast)# <b>address-family ipv4</b><br>Router(config-mcast-default-ipv4)#               |
|          | Router(config-mcast)# <b>address-family ipv6</b><br>Router(config-mcast-default-ipv6)#                                                           |
|          | This example shows how to enter IPv4 and IPv6 VRF multicast routing configuration submode:                                                       |
|          | Router(config)# <b>multicast-routing</b><br>Router(config-mcast)# <b>vrf vrf-name address-family ipv4</b><br>Router(config-mcast-vrf-name-ipv4)# |
|          | Router(config-mcast)# vrf vrf-name address-family ipv6                                                                                           |

| Related Commands | Command                                   | Description                                                                  |
|------------------|-------------------------------------------|------------------------------------------------------------------------------|
|                  | alias                                     | Creates a command alias.                                                     |
|                  | interface all enable, on page 13          | Enables multicast routing and forwarding on all new and existing interfaces. |
|                  | interface all disable                     | Disables PIM processing on all new and existing interfaces.                  |
|                  | interface-inheritance disable, on page 11 | Separates the disabling of multicast routing and forwarding.                 |
|                  | interface (multicast), on page 14         | Configures multicast interface properties.                                   |

# clear mfib counter

To clear Multicast Forwarding Information Base (MFIB) route packet counters, use the **clear mfib counter** command in the appropriate mode.

clear mfib [vrf vrf-name] ipv4 counter [{group-addresssource-address}] [location {node-id | all}]

| Syntax Description | vrf vrf-name   | (Optional) Specifies a VPN routing and forwarding (VRF) instance. |
|--------------------|----------------|-------------------------------------------------------------------|
|                    | ipv4           | (Optional) Specifies IPv4 address prefixes.                       |
|                    | group-address  | (Optional) IP address of the multicast group.                     |
|                    | source-address | (Optional) IP address of the source of the multicast route.       |

I

|                 | location node-id         | <b>location</b> <i>node-id</i> (Optional) Clears route packet counters from the designated node. |                                 |  |
|-----------------|--------------------------|--------------------------------------------------------------------------------------------------|---------------------------------|--|
|                 | all                      | The <b>all</b> keyword clears route pack                                                         | et counters on all nodes        |  |
| Command Default | IPv4 addressing is       | IPv4 addressing is the default.                                                                  |                                 |  |
| Command Modes   | EXEC                     |                                                                                                  |                                 |  |
| Command History | Release M                | dification                                                                                       |                                 |  |
|                 | Release 6.0.1 Th         | Release 6.0.1 This command was introduced.                                                       |                                 |  |
|                 | Note This comman         | d only clears MFIB route packet sof                                                              | ware counters.                  |  |
| Task ID         | Task ID Operatio         | ns                                                                                               |                                 |  |
|                 | multicast read,<br>write |                                                                                                  |                                 |  |
| Examples        | The following exa        | mple shows how to clear MFIB route                                                               | e packet counters on all nodes: |  |
|                 | Router# <b>clear m</b>   | fib counter location all                                                                         |                                 |  |

## clear mfib database

To clear the Multicast Forwarding Information Base (MFIB) database, use the **clear mfib database** command in the appropriate mode.

| Syntax Description | ipv4                                                                                            | (Optional) Specifies IPv4 address prefixes.                 |
|--------------------|-------------------------------------------------------------------------------------------------|-------------------------------------------------------------|
|                    | <b>location</b> <i>node-id</i> (Optional) Clears global resource counters from the designated n |                                                             |
|                    | all                                                                                             | The <b>all</b> keyword clears all global resource counters. |
| Command Default    | IPv4 addressing is the default.                                                                 |                                                             |
| Command Modes      | EXEC                                                                                            |                                                             |
|                    | XR EXEC                                                                                         |                                                             |

| Command History  | Release                    | Modification                          |                                              |
|------------------|----------------------------|---------------------------------------|----------------------------------------------|
|                  | Release 7.0.               | 12 This command was introduced.       |                                              |
| Usage Guidelines | No specific g              | guidelines impact the use of this con | nmand.                                       |
| Task ID          | Task ID Op                 | perations                             |                                              |
|                  | multicast rea              | ad, write, execute                    |                                              |
| Examples         | The followin database on a | •                                     | Multicast Forwarding Information Base (MFIB) |

RP/0/0RP0RSP0/CPU0:router:hostname# clear mfib database location all

# disable (multicast)

To disable multicast routing and forwarding on an interface, use the **disable** command in the appropriate configuration mode. To return to the default behavior, use the **no** form of this command.

|                    | disable<br>no disable                                                                                                    |  |  |
|--------------------|----------------------------------------------------------------------------------------------------|--|--|
| Syntax Description | This command has no keywords or arguments.                                                                                                    |  |  |
| Command Default    | Multicast routing and forwarding settings are inherited from the global <b>interface enable all</b> command. Otherwise, multicast routing and forwarding is disabled.                                                           |  |  |
| Command Modes      | Multicast routing interface configuration                                                                                                    |  |  |
|                    | Multicast routing VRF interface configuration                                                                                                    |  |  |
| Command History    | Release Modification                                                                                                    |  |  |
|                    | Release 7.0.12 This command was introduced.                                                                                                    |  |  |
| Usage Guidelines   | The <b>disable</b> command modifies the behavior of a specific interface to disabled. This command is useful if you want to disable multicast routing on specific interfaces, but leave it enabled on all remaining interfaces. |  |  |
|                    | The following guidelines apply when the <b>enable</b> and <b>disable</b> commands (and the <b>no</b> forms) are used in conjunction with the <b>interface all enable</b> command:                                               |  |  |
|                    | • If the <b>interface all enable</b> command is configured:                                                                                                    |  |  |
|                    | • The enable and no forms of the command have no additional effect on a specific interface.                                                                                                    |  |  |
|                    | • The <b>disable</b> command disables multicast routing on a specific interface.                                                                                                    |  |  |
|                    | • The <b>no disable</b> command enables a previously disabled interface.                                                                                                    |  |  |

|                  | • If the interface all enable com                                                                                                    | -                                                                            |  |  |
|------------------|----------------------------------------------------------------------------------------------------|------------------------------------------------------------------------------|--|--|
|                  | • The <b>enable</b> command enables multicast routing on a specific interface.                                                                         |                                                                              |  |  |
|                  | • The <b>no enable</b> command e                                                                                                    | enables the previously disabled interface.                                   |  |  |
|                  | • The <b>disable</b> and <b>no</b> form                                                                                                    | s of the command have no additional effect on a specific interface.          |  |  |
| Task ID          | Task ID Operations                                                                                                    |                                                                              |  |  |
|                  | multicast read,<br>write                                                                                                    |                                                                              |  |  |
| Examples         | The following example shows how to enable multicast routing on all interfaces and disable the feature only on GigabitEthernet interface $0/1/0/0$ :    |                                                                              |  |  |
|                  | Router(config)# <b>multicast-routi</b><br>Router(config-mcast)# <b>interface</b><br>Router(config-mcast-default-ipv<br>Router(config-mcast-default-ipv | all enable<br>4)# interface HundredGigE 0/0/0/24                             |  |  |
| Related Commands | Command                                                                                                    | Description                                                                  |  |  |
|                  | enable (multicast), on page 8                                                                                                    | Enables multicast routing and forwarding on an interface.                    |  |  |
|                  | interface all enable, on page 13                                                                                                    | Enables multicast routing and forwarding on all new and existing interfaces. |  |  |

## enable (multicast)

To enable multicast routing and forwarding on an interface, use the **enable** command in the appropriate configuration mode. To return to the default behavior, use the **no** form of this command.

|                    | enable<br>no enable                                                                                                    |
|--------------------|----------------------------------------------------------------------------------------------------|
| Syntax Description | This command has no keywords or arguments.                                                                                                    |
| Command Default    | Multicast routing and forwarding settings are inherited from the global <b>interface enable all</b> command. Otherwise, multicast routing and forwarding is disabled. |
| Command Modes      | Multicast routing interface configuration                                                                                                    |
|                    | Multicast routing VRF interface configuration                                                                                                    |
| Command History    | Release Modification                                                                                                    |
|                    | Release 7.0.12 This command was introduced.                                                                                                    |

### **Usage Guidelines** The **enable** command modifies the behavior of a specific interface to enabled. This command is useful if you want to enable multicast routing on specific interfaces, but leave it disabled on all remaining interfaces.

The following guidelines apply when the **enable** and **disable** commands (and the **no** forms) are used in conjunction with the **interface all enable** command:

- If the interface all enable command is configured:
  - The **enable** and **no** forms of the command have no additional effect on a specific interface.
  - The disable command disables multicast routing on a specific interface.
  - The no disable command enables a previously disabled interface.

• If the interface all enable command is not configured:

- The enable command enables multicast routing on a specific interface.
- The **no enable** command enables a previously enabled interface.
- The disable and no forms of the command have no additional effect on a specific interface.

| Task ID          | Task ID                                                                                   | Operations      |                                                                                          |  |  |  |  |
|------------------|-------------------------------------------------------------------------------------------|-----------------|------------------------------------------------------------------------------------------|--|--|--|--|
|                  | multicast                                                                                 | read,<br>write  |                                                                                          |  |  |  |  |
| Examples         | The following example shows how to enable multicast routing on a specific interface only: |                 |                                                                                          |  |  |  |  |
|                  | Router (                                                                                  | config-mcas     | <pre>lticast-routing t)# interface HundredGigE 0/0/0/24 t-default-ipv4-if)# enable</pre> |  |  |  |  |
| Related Commands | Commar                                                                                    | ıd              | Description                                                                              |  |  |  |  |
|                  | disable (                                                                                 | multicast), or  | Disables multicast routing and forwarding on an interface.                               |  |  |  |  |
|                  | interface                                                                                 | e all enable, c | on page 13 Enables multicast routing and forwarding on all new and existing              |  |  |  |  |

### hw-module multicast evpn ole-collapse-disable

To collapse the EVPN Core to Bridge ingress multicast ID (MCID) and Snooping default routes instead of the default L2 multicast routes, use the **hw-module multicast evpn ole-collapse-disable**command in the global configuration mode. To return to the default behavior, use the **no** form of this command.

interfaces.

```
hw-module multicast evpn ole-collapse-disable
```

```
no hw-module multicast evpn ole-collapse-disable
```

#### **Syntax Description**

This command has no keywords or arguments.

Command DefaultThis feature is disabled by default.Command ModesGlobal configuration

 Command History
 Release
 Modification

 Release 7.11.1
 This command was introduced.

Usage Guidelines To apply the disable or re-enable EVPN OLE collapse settings, you must reload the chassis and all the installed line cards.

### Task ID Task ID Operations multicast read, write

Examples

The following example shows how to collapse the EVPN Core to Bridge ingress multicast ID (MCID) and Snooping default routes instead of the default L2 multicast routes:

Router(config)# hw-module multicast Router(config)# hw-module multicast evpn Router(config)# hw-module multicast evpn ole-collapse-disable

### hw-module route-stats

To configure multicast per-route statistics, use the **hw-module route-stats** command in the appropriate configuration mode. To return to the default behavior, use the **no** form of this command.

hw-module route-stats l3mcast [vrf vrf-name]{ipv4 | ipv6} access-list

| Syntax Description | vrf vrf-name      | routing and forwarding (VRF) instance. |             |
|--------------------|-------------------|----------------------------------------|-------------|
|                    | ipv4 access-lis   | t (Optional) Specifies IPv4 ac         | ccess-list. |
|                    | ipv6 access-lis   | t (Optional) Specifies IPv6 ac         | ccess-list. |
| Command Default    | This feature is d | sabled by default.                     |             |
| Command Modes      | Global configura  | tion                                   |             |
| Command History    | Release           | Modification                           | -           |
|                    | Release 7.0.12    | This command was introduced.           | -           |

| Usage Guidelines | For troubleshooting purposes, you need to configure <b>accounting-per-prefix</b> under multicast-routing mode to enable accounting for a limited number of routes temporarily. If the number of multicast routes exceeds the available statistics, you can use the <b>hw-module route-stats</b> command to apply a filter on which specific (S,G) routes will have allocated statistics counters.             |  |  |  |  |  |
|------------------|----------------------------------------------------------------------------------------------------|--|--|--|--|--|
|                  | (S,G) routes that match the access-list used in the configuration will have statistics enabled, and other routes will not. There is no need to reload the router or reload the line card for the filter to take effect.                                                                                                    |  |  |  |  |  |
|                  | To reassign statistics to different (S,G) you need to remove the <b>accounting-per-prefix</b> and <b>hw-module route-stats</b> configurations, modify the access-list and reapply the configuration again.                                                                                                    |  |  |  |  |  |
|                  |                                                                                                    |  |  |  |  |  |
|                  | <b>Note</b> The <b>hw-module route-stats</b> command should only be used in conjunction with the <b>accounting-per-prefix</b> configuration and it is recommended that the <b>accounting-per-prefix</b> configuration be disabled after troubleshooting.                                                                                                    |  |  |  |  |  |
| Task ID          | Task ID Operations                                                                                                    |  |  |  |  |  |
|                  | multicast read,<br>write                                                                                                    |  |  |  |  |  |
| Examples         | The following example shows how to enable accounting for multicast routing:                                                                                                    |  |  |  |  |  |
|                  | <pre>Router(config)# ipv4 access-list mcast-counter<br/>Router(config-acl)# 10 permit ipv4 host 10.1.1.2 host 224.2.151.1<br/>Router(config-acl)# 30 permit ipv4 10.1.1.0/24 232.0.4.0/22<br/>Router(config-acl)# 50 permit ipv4 192.168.0.0/24 232.0.4.0/22<br/>Router(config-acl)#commit<br/>Router(config-acl)#exit<br/>Router(config)# hw-module route-stats 13mcast vrf default ipv4 mcast-counter</pre> |  |  |  |  |  |

### interface-inheritance disable

To separate PIM and IGMP routing from multicast forwarding on all interfaces, use the interface-inheritance disable command under multicast routing address-family IPv4 submode. To restore the default functionality, use the **no** form of the command.

|                    | interface-inheritance disable<br>no interface-inheritance disable |  |
|--------------------|-------------------------------------------------------------------|--|
| Syntax Description | This command has no keywords or arguments.                        |  |
| Command Default    | This feature is not enabled by default.                           |  |
| Command Modes      | Multicast routing configuration                                   |  |
|                    | Address- family IPv4 configuration                                |  |

| Command History  | Release                                                                                                    | Modification                                                           |                                                                                                    |  |  |  |
|------------------|----------------------------------------------------------------------------------------------------|------------------------------------------------------------------------|----------------------------------------------------------------------------------------------------|--|--|--|
|                  | Release 7.0.                                                                                                    | 12 This command was introduced.                                        | -                                                                                                    |  |  |  |
| Jsage Guidelines | <b>interface all</b><br>IGMP routin                                                                                                    | enable command under multicas                                          | nmand together with the <b>interface</b> <i>type interface-path-id</i> or<br>t routing address-family IPv4 submode separates PIM and<br>warding on specified interfaces. You can nonetheless enable<br>PIM or IGMP routing configuration mode for individual |  |  |  |
|                  |                                                                                                    |                                                                        | lticast routing functionality on individual interfaces, you cannot<br>in only disable the functionality on all interfaces.                                                                                                    |  |  |  |
|                  |                                                                                                    | ne address-family ipv4 configuration<br>uting interface configuration. | on submode, it prevents IGMP and PIM from inheriting the                                                                                                    |  |  |  |
| ask ID           | Task ID O                                                                                                    | perations                                                              |                                                                                                    |  |  |  |
|                  | multicast re                                                                                                    | ad,<br>rite                                                            |                                                                                                    |  |  |  |
| Examples         | the interfac                                                                                                    |                                                                        | GMP routing functionality on all the interfaces using<br>but multicast forwarding is still enabled on all the<br>e keywords <b>interface all enable</b> .                                                                                                    |  |  |  |
|                  | PIM is enabled on <i>Loopback 0</i> based on its explicit configuration ( <b>interface</b> <i>Loopback0</i> <b>enable</b> ) under router pim configuration mode.                                                |                                                                        |                                                                                                    |  |  |  |
|                  | IGMP protocol is enabled on GigabitEthernet0/6/0/3, because it too has been configured explicitly under router igmp configuration mode ( <b>interface</b> <i>GigabitEthernet0/6/0/3</i> <b>router enable</b> ): |                                                                        |                                                                                                    |  |  |  |
|                  | RP/0/0RP0RS                                                                                                    |                                                                        | ig)# <b>multicast-routing</b><br>ig-mcast)# <b>address-family ipv4</b><br>.g-mcast-default-ipv4)# <b>interface-inheritance disable</b>                                                                                                    |  |  |  |
|                  | <pre>RP/0/0RP0RSP0/CPU0:router:hostname(config-mcast-default-ipv4)# interface loopback 1 enable</pre>                                                                                                    |                                                                        |                                                                                                    |  |  |  |
|                  | RP/0/0RP0RSP0/CPU0:router:hostname(config-mcast-default-ipv4)# show run router pim                                                                                                    |                                                                        |                                                                                                    |  |  |  |
|                  |                                                                                                    | erface-inheritance disable comm<br>col configuration as follows:       | and in use, IGMP and PIM configuration are enabled                                                                                                    |  |  |  |
|                  |                                                                                                    | o<br>e loopback 0<br>enable                                            |                                                                                                    |  |  |  |
|                  | router pim<br>interfac<br>enable                                                                                                    | ce loopback 0                                                          |                                                                                                    |  |  |  |
|                  | router nim                                                                                                    | vrf default address-family i                                           | nv4                                                                                                    |  |  |  |

```
router pim vrf default address-family ipv4
```

```
interface Loopback0
enable

RP/0/0RP0RSP0/CPU0:router:hostname(config-mcast-default-ipv4)# show run router igmp
router igmp
vrf default
interface GigabitEthernet0/6/0/3
router enable
```

### interface all enable

To enable multicast routing and forwarding on all new and existing interfaces, use the **interface all enable** command in the appropriate configuration mode. To return to the default behavior, use the **no** form of this command.

|                    | interface all enable<br>no interface all enable                                                                                                    |  |  |  |
|--------------------|----------------------------------------------------------------------------------------------------|--|--|--|
| Syntax Description | This command has no keywords or arguments.                                                                                                    |  |  |  |
| Command Default    | Multicast routing and forwarding is disabled by default.                                                                                                    |  |  |  |
| Command Modes      | Multicast routing configuration                                                                                                    |  |  |  |
|                    | Multicast VRF configuration                                                                                                    |  |  |  |
| Command History    | Release Modification                                                                                                    |  |  |  |
|                    | Release 7.0.12 This command was introduced.                                                                                                    |  |  |  |
| Usage Guidelines   | This command modifies the default behavior for all new and existing interfaces to enabled unless overridden by the <b>enable</b> or <b>disable</b> keywords available in interface configuration mode. |  |  |  |
|                    | The following guidelines apply when the <b>enable</b> and <b>disable</b> commands (and the <b>no</b> forms) are used in conjunction with the <b>interface all enable</b> command:                      |  |  |  |
|                    | • If the <b>interface all enable</b> command is configured:                                                                                                    |  |  |  |
|                    | • The <b>enable</b> and <b>no</b> forms of the command have no additional effect on a specific interface.                                                                                              |  |  |  |
|                    | • The <b>disable</b> command disables multicast routing on a specific interface.                                                                                                    |  |  |  |
|                    | • The <b>no disable</b> command enables a previously disabled interface.                                                                                                    |  |  |  |
|                    | • If the interface all enable command is not configured:                                                                                                    |  |  |  |
|                    | • The <b>enable</b> command enables multicast routing on a specific interface.                                                                                                    |  |  |  |
|                    | • The <b>no enable</b> command enables a previously enabled interface.                                                                                                    |  |  |  |
|                    | • The <b>disable</b> and <b>no</b> forms of the command have no additional effect on a specific interface.                                                                                             |  |  |  |
|                    |                                                                                                    |  |  |  |

| Task ID          | Task ID 0                                                                                                    | perations         |                                                                                                  |  |  |  |
|------------------|----------------------------------------------------------------------------------------------------|-------------------|--------------------------------------------------------------------------------------------------|--|--|--|
|                  | multicast re<br>w                                                                                                    | ead,<br>vrite     |                                                                                                  |  |  |  |
| Examples         | The following example shows how to enable multicast routing on all interfaces and disable the feature only on GigabitEthernet interface $0/1/0/0$ : |                   |                                                                                                  |  |  |  |
|                  | Router (con<br>Router (con                                                                                                    | fig-mcast)#       | ast-routing<br>interface all enable<br>interface HundredGigE 0/0/0/24<br>fault-ipv4-if)# disable |  |  |  |
| Related Commands | Command                                                                                                    |                   | Description                                                                                      |  |  |  |
|                  | disable (mu                                                                                                    | ılticast), on pag | e 7 Disables multicast routing and forwarding on an interface.                                   |  |  |  |
|                  | enable (mu                                                                                                    | lticast), on pag  | e 8 Enables multicast routing and forwarding on an interface.                                    |  |  |  |

# interface (multicast)

To configure multicast interface properties, use the **interface** command in the appropriate configuration mode. To disable multicast routing for interfaces, use the **no** form of this command.

**interface** type interface-path-id **no interface** type interface-path-id

| Syntax Description | <i>type</i> Interface type. For more information, use the question mark (?) online help function. |                                                                   |                                                                                                    |  |
|--------------------|---------------------------------------------------------------------------------------------------|-------------------------------------------------------------------|----------------------------------------------------------------------------------------------------|--|
|                    | interface-path-id                                                                                 | <i>interface-path-id</i> Physical interface or virtual interface. |                                                                                                    |  |
|                    |                                                                                                   |                                                                   | Use the <b>show interfaces</b> command in EXEC mode to see a list of all interfaces currently configured on the router. |  |
|                    |                                                                                                   | For more help func                                                | information about the syntax for the router, use the question mark (?) online tion.                                     |  |
| Command Default    | No default behavior or values                                                                     |                                                                   |                                                                                                    |  |
| Command Modes      | Multicast routing                                                                                 | Multicast routing configuration                                   |                                                                                                    |  |
|                    | IPv4 or multicast routing configuration                                                           |                                                                   |                                                                                                    |  |
|                    | Multicast VRF co                                                                                  | nfiguration                                                       |                                                                                                    |  |
| Command History    | Release N                                                                                         | Iodification                                                      |                                                                                                    |  |
|                    | Release 7.0.12 T                                                                                  | his comman                                                        | id was introduced.                                                                                                    |  |

Use the interface command to configure multicast routing properties for specific interfaces. **Usage Guidelines** Task ID Task ID Operations multicast read, write Examples The following example shows how to enable multicast routing on all interfaces and disable the feature only on GigabitEthernet interface 0/1/0/0: Router(config) # multicast-routing Router(config-mcast) # interface all enable Router(config-mcast-default-ipv4-if)# interface HundredGigE 0/0/0/24 Router(config-mcast-default-ipv4-if)# **disable Related Commands** Command Description disable (multicast), on page 7 Disables multicast routing and forwarding on an interface. Enables multicast routing and forwarding on an interface. enable (multicast), on page 8 Enables multicast routing and forwarding on all new and existing interface all enable, on page 13 interfaces.

### log-traps

To enable logging of trap events, use the **log-traps** command in the appropriate configuration mode. To remove this functionality, use the **no** form of this command.

|                    | log-traps<br>no log-traps         |                                                     |  |  |
|--------------------|-----------------------------------|-----------------------------------------------------|--|--|
| Syntax Description | This command                      | This command has no keywords or arguments.          |  |  |
| Command Default    | This command                      | is disabled by default.                             |  |  |
| Command Modes      | - Multicast routing configuration |                                                     |  |  |
|                    | Multicast routir                  | Multicast routing address family IPv4 configuration |  |  |
|                    | Multicast VRF configuration       |                                                     |  |  |
| Command History    | Release                           | Modification                                        |  |  |
|                    | Release 7.0.12                    | This command was introduced.                        |  |  |
| Usage Guidelines   | No specific gui                   | delines impact the use of this command.             |  |  |

### Task ID Task ID Operations multicast read, write **Examples** The following example shows how to enable logging of trap events: RP/0/0RP0RSP0/CPU0:router:hostname# multicast-routing RP/0/0RP0RSP0/CPU0:router:hostname(config-mcast) # log-traps migration route-policy To support PIM And BGP c-multicast joins over the same or different MDTs, use the migration route-policy command in the appropriate mode. To disable the migration, use the noform of the command. migration route-policy policy-name nomigration route-policy policy-name **Syntax Description** *policy-name* Name of the policy. None **Command Default** C-multicast routing configuration mode **Command Modes Command History** Modification Release This command was introduced. Release 7.0.12 The policy name is used to match the upstream PEs (nexthop) and send joins through BGP or PIM. **Usage Guidelines** Task ID Task ID Operation multicast read, write Example This example shows how to use the migration route-policycommand:

RP/0/0RP0RSP0/CPU0:router:hostname (config-pim-v1-ipv4-mdt-cmcast) # migration route-policy
p1

I

### multicast-routing

To enter multicast routing configuration mode, use the multicast-routing command in

global

XR Config

configuration mode. To return to the default behavior, use the no form of this command.

#### multicast-routing no multicast-routing

| Syntax Description | This command has no | keywords or | r arguments. |
|--------------------|---------------------|-------------|--------------|
|                    |                     |             |              |

**Command Default** No default behavior or values.

Command Modes Global configuration

XR Config

| Command History | Release        | Modification                 |
|-----------------|----------------|------------------------------|
|                 | Release 7.0.12 | This command was introduced. |

**Usage Guidelines** No specific guidelines impact the use of this command.

write

 Task ID
 Task ID
 Operations

 multicast
 read,

Examples

The following example shows how to enter multicast routing configuration mode:

RP/0/0RP0RSP0/CPU0:router:hostname(config)# multicast-routing RP/0/0RP0RSP0/CPU0:router:hostname(config-mcast)#

| Related Commands | Command                           | Description                                                                  |
|------------------|-----------------------------------|------------------------------------------------------------------------------|
|                  | accounting per-prefix, on page 2  | Enables per-prefix counters only in hardware.                                |
|                  | alias                             | Creates a command alias.                                                     |
|                  | interface (multicast), on page 14 | Configures multicast interface properties.                                   |
|                  | interface all enable, on page 13  | Enables multicast routing and forwarding on all new and existing interfaces. |

## multipath

To enable Protocol Independent Multicast (PIM) to divide the multicast load among several equal cost paths, use the **multipath** command in the appropriate configuration mode. To return to the default behavior, use the **no** form of this command.

 $[address-family\ ipv4]\ multipath\ [hash\ \{source\ |\ source\ next-hop\}]\\ no\ multipath$ 

| source Enables source-based multipath hashing.                                                                                                    |
|----------------------------------------------------------------------------------------------------|
| <b>source-nexthop</b> (Optional) Enables source with next-hop hashing.                                                                                                    |
| This command is disabled by default.                                                                                                    |
| Multicast routing configuration                                                                                                    |
| Multicast routing address-family ipv4                                                                                                    |
| Multicast VRF configuration                                                                                                    |
|                                                                                                    |
| <b>Note</b> Effective with IOS XR release 6.1.2 and later versions, <b>multipath</b> command is available only under the PIM configuration mode and not supported under the multicast routing configuration mode.     |
| Release Modification                                                                                                    |
| Release 7.0.12 This command was introduced.                                                                                                    |
| By default, equal-cost multipath (ECMP) paths are not load balanced. A single path from each unicast route is used for all multicast routes (which is the equivalent of the <b>no</b> form of the multipath command). |
|                                                                                                    |
| Task ID Operations                                                                                                    |
| Task IDOperationsmulticastread,<br>write                                                                                                    |
| multicast read,                                                                                                    |
|                                                                                                    |

This example shows how to enable multipath functionality for IOS XR release 6.1.2 and later versions.

```
RP/0/0RP0RSP0/CPU0:router:hostname(config)# router pim
RP/0/0RP0RSP0/CPU0:router:hostname(config-pim)# multipath hash
```

### nsf (multicast)

To turn on the nonstop forwarding (NSF) capability for the multicast routing system, use the **nsf** command in multicast routing configuration mode. To turn off this function, use the **no** form of this command.

nsf [lifetime seconds]
no nsf [lifetime]

| Syntax Description | <b>lifetime</b> <i>seconds</i> (Optional) Specifies the maximum time (in seconds) for NSF mode. Range is 30 to 3600.                                                                                                    |  |  |
|--------------------|----------------------------------------------------------------------------------------------------|--|--|
| Command Default    | This command is disabled by default.                                                                                                    |  |  |
| Command Modes      | Multicast routing configuration                                                                                                    |  |  |
|                    | Multicast routing address family ipv4 configuration                                                                                                    |  |  |
| Command History    | Release Modification                                                                                                    |  |  |
|                    | Release 7.0.12 This command was introduced.                                                                                                    |  |  |
| Usage Guidelines   | The <b>nsf</b> command does not enable or disable the multicast routing system, but just the NSF capability for all the relevant components. When the <b>no</b> form of this command is used, the NSF configuration is returned to its default disabled state.                                                                                                    |  |  |
|                    | Enable multicast NSF when you require enhanced availability of multicast forwarding. When enabled, failures of the control-plane multicast routing components Multicast Routing Information Base (MRIB) or Protocol Independent Multicast (PIM) will not cause multicast forwarding to stop. When these components fail or communication with the control plane is otherwise disrupted, existing Multicast Forwarding Information Base (MFIB) entries continue to forward packets until either the control plane recovers or the MFIB NSF timeout expires.                                                                                                    |  |  |
|                    | Enable multicast NSF when you upgrade control-plane Cisco IOS XR Software packages so that the live upgrade process does not interrupt forwarding.                                                                                                    |  |  |
|                    | When the MFIB partner processes enter NSF mode, forwarding on stale (nonupdated) MFIB entries continues<br>as the control-plane components attempt to recover gracefully. Successful NSF recovery is signaled to the<br>Multicast Forwarding Engine (MFWD) partner processes by MRIB. MRIB remains in NSF mode until Internet<br>Group Management Protocol (IGMP) has recovered state from the network and host stack <i>and</i> until PIM has<br>recovered state from the network and IGMP. When both PIM and IGMP have recovered and fully updated<br>the MRIB, MRIB signals the MFIBs that NSF is ending, and begins updating the stale MFIB entries. When<br>all updates have been sent, the MFWD partner processes delete all remaining stale MFIB entries and returns<br>to normal operation, ending the NSF mode. MFIB NSF timeout prior to the signal from MRIB may cause<br>NSF to end, and thus forwarding to stop. |  |  |

When forwarding is in NSF mode, multicast flows may continue longer than necessary when network conditions change due to multicast routing protocols, unicast routing protocol reachability information, or local sender and receiver changes. The MFWD partner processes halt forwarding on stale MFIB entries when the potential for a multicast loop is detected by receipt of incoming data on a forwarding interface for the matching MFIB entry.

Note

For NSF to operate successfully in your multicast network, you must also enable NSF for the unicast protocols (such as Intermediate System-to-Intermediate System [IS-IS], Open Shortest Path First [OSPF] and Border Gateway Protocol [BGP]) that PIM relies on for Reverse Path Forwarding (RPF) information. See the appropriate configuration modules to learn how to configure NSF for unicast protocols.

RP/0/0RP0RSP0/CPU0:router:hostname(config)# multicast-routing RP/0/0RP0RSP0/CPU0:router:hostname(config-mcast)# nsf

| Related Commands | Command                   | Description                                                       |
|------------------|---------------------------|-------------------------------------------------------------------|
|                  | nsf lifetime (IGMP)       | Configures the maximum time for the NSF timeout value under IGMP. |
|                  | nsf lifetime (PIM)        | Configures the NSF timeout value for the PIM process.             |
|                  | show igmp nsf             | Displays the state of NSF operation in IGMP.                      |
|                  | show mfib nsf             | Displays the state of NSF operation for the MFIB line cards.      |
|                  | show mrib nsf, on page 42 | Displays the state of NSF operation in the MRIB.                  |
|                  | show pim nsf              | Displays the state of NSF operation for PIM.                      |

### rate-per-route

To enable individual (source, group [S, G]) rate calculations, use the **rate-per-route** command in the appropriate configuration mode. To remove this functionality, use the **no** form of this command.

rate-per-route<br/>norate-per-routeSyntax DescriptionThis command has no keywords or arguments.Command DefaultThis command is disabled by default.

| Command Modes    | Multicast routing configuration                                                                                                    |
|------------------|----------------------------------------------------------------------------------------------------|
|                  | Multicast routing address family ipv4 configuration                                                                                                    |
|                  | Multicast VRF configuration                                                                                                    |
| Command History  | Release Modification                                                                                                    |
|                  | Release 7.0.12 This command was introduced.                                                                                                    |
| Usage Guidelines | No specific guidelines impact the use of this command.                                                                                                  |
| Task ID          | Task ID Operations                                                                                                    |
|                  | multicast read,<br>write                                                                                                    |
| Examples         | The following example shows how to enable individual route calculations:                                                                                |
|                  | RP/0/0RP0RSP0/CPU0:router:hostname# multicast-routing vrf vpn12 address-family ipv4<br>RP/0/0RP0RSP0/CPU0:router:hostname(config-mcast)# rate-per-route |
| Related Commands | Command Description                                                                                                    |

| oonmana                     | Description                                                                 |
|-----------------------------|-----------------------------------------------------------------------------|
| show mfib route, on page 30 | Displays route entries in the Multicast Forwarding Information Base (MFIB). |

### route-policy

To apply route policy to a neighbor, either to inbound routes or outbound routes, use the **route-policy** command in the BGP neighbor address-family configuration mode. To disable this feature, use the **no** form of this command.

| route-policy | policy_name | [in   out] |
|--------------|-------------|------------|
|--------------|-------------|------------|

| Syntax Description | policy-name   | Specifies the name of the route policy.  |
|--------------------|---------------|------------------------------------------|
|                    | in            | Applies route policy to inbound routes.  |
|                    | out           | Applies route policy to outbound routes. |
| Command Default    | No default be | havior or values                         |

Command Modes BGP Neighbor Address-family Configuration mode

| Command History  | Release        | Mo             | dification                          |
|------------------|----------------|----------------|-------------------------------------|
|                  | Release 7.0.12 |                | s command was<br>oduced.            |
| Usage Guidelines | No speci       | fic guideli    | nes impact the use of this command. |
| Task ID          | Task ID        | Operation      | -                                   |
|                  | multicast      | read,<br>write | -                                   |
|                  |                |                | -                                   |

RP/0/0RP0RSP0/CPU0:router:hostname(config-bgp-nbr)# address-family vpnv4 unicast RP/0/0RP0RSP0/CPU0:router:hostname(config-bgp-nbr-af)# route-policy pass-all in RP/0/0RP0RSP0/CPU0:router:hostname(config-bgp-nbr-af)# route-policy pass-all out

### shared-tree-prune delay

To set or change the prune installation time, use the **shared-tree-prune-delay**command in the appropriate mode. To disable the set time, use the **no** form of the command.

|                    |                | e-prune-delay time<br>ree-prune-delay time                                              |
|--------------------|----------------|-----------------------------------------------------------------------------------------|
| Syntax Description | time Dela      | ay in seconds. Range is 0 to 1800.                                                      |
| Command Default    | 60 seconds     | (for upstream prune)                                                                    |
| Command Modes      | C-multicast    | -routing configuration mode                                                             |
| Command History    | Release        | Modification                                                                            |
|                    | Release 7.0.12 | This command was introduced.                                                            |
| Usage Guidelines   |                | and is used to change the prune insta<br>(under certain conditions), when a<br>Routing. |
| Task ID            | Task ID 0      | peration                                                                                |
|                    | multicast r    | ead,                                                                                    |

write

#### Example

This example shows how to use the shared-tree-prune-delay command:

```
RP/0/0RP0RSP0/CPU0:router:hostname (config-pim-v1-ipv4-mdt-cmcast) # shared-tree-prune-delay
100
```

### show mfib connections

To display the status of Multicast Forwarding Information Base (MFIB) connections to servers, use the **show mfib** connections command in the appropriate mode.

| Syntax Description | ipv4 (Optional) Specifies IPv4 address prefixes. |                                                                                                    |  |  |
|--------------------|--------------------------------------------------|----------------------------------------------------------------------------------------------------|--|--|
|                    | ipv6                                             | (Optional) Specifies IPv6 address prefixes.                                                                      |  |  |
|                    | location node-id                                 | (Optional) Specifies MFIB connections associated with an interface of the designated node.                       |  |  |
| Command Default    | IPv4 addressing is                               | IPv4 addressing is the default.                                                                                  |  |  |
| Command Modes      | XR EXEC                                          |                                                                                                    |  |  |
|                    | EXEC                                             |                                                                                                    |  |  |
| Command History    | Release N                                        | lodification                                                                                                    |  |  |
|                    | Release 7.0.12 T                                 | his command was introduced.                                                                                      |  |  |
|                    |                                                  |                                                                                                    |  |  |
| Usage Guidelines   | Use the <b>show mfi</b> of the connections       | <b>b</b> connections command to display a list of servers connected to the MFIB and the status .                 |  |  |
| Task ID            | Task ID Operatio                                 | ns                                                                                                    |  |  |
|                    | multicast read                                   |                                                                                                    |  |  |
| Examples           |                                                  |                                                                                                    |  |  |
| •                  | The following is s                               | ample output from the show mfib connections command:                                                             |  |  |
| -                  | -                                                | ample output from the <b>show mfib connections</b> command:<br>PU0:router:hostname# <b>show mfib connections</b> |  |  |

I

| AIB   | : | connected |
|-------|---|-----------|
| MLIB  | : | connected |
| IDB   | : | connected |
| IIR   | : | connected |
| IPARM | : | connected |
| GSP   | : | connected |

| Related Commands | Command                         | Description                                                                                                    |
|------------------|---------------------------------|----------------------------------------------------------------------------------------------------|
|                  | show mfib interface, on page 26 | Displays interface-related information used during software multicast switching in the Multicast Forwarding Information Base (MFIB) process. |
|                  | show mfib route, on page 30     | Displays route entries in the Multicast Forwarding Information Base (MFIB).                                                                  |

show mfib [vrf vrf-name] ipv4 counter [location node-id]

## show mfib counter

To display Multicast Forwarding Information Base (MFIB) counter statistics for packets that have dropped, use the **show mfib counter** command in EXEC modeXR EXEC mode mode.

| Syntax Description | <b>vrf</b> <i>vrf</i> - <i>name</i> (Optional) Specifies a VPN routing and forwarding (VRF) instance.                             |                                                  |  |  |  |  |
|--------------------|----------------------------------------------------------------------------------------------------|--------------------------------------------------|--|--|--|--|
|                    | ipv4 (Optional) Specifies IPv4 address prefixes.                                                                                  | ipv4 (Optional) Specifies IPv4 address prefixes. |  |  |  |  |
|                    | <b>location</b> <i>node-id</i> (Optional) Specifies MFIB counter statistics associated with an interface of the designation node. | ed                                               |  |  |  |  |
| Command Default    | - IPv4 addressing is the default.                                                                                                 |                                                  |  |  |  |  |
| Command Modes      | EXEC modeXR EXEC mode                                                                                                    |                                                  |  |  |  |  |
| Command History    | Release Modification                                                                                                    |                                                  |  |  |  |  |
|                    | Release 7.0.12 This command was introduced.                                                                                       |                                                  |  |  |  |  |
| Usage Guidelines   | The <b>show mfib counter</b> command displays packet drop statistics for packets that cannot be accounted f under route counters. | òr                                               |  |  |  |  |
| Task ID            | Task ID Operations                                                                                                    |                                                  |  |  |  |  |
|                    | multicast read                                                                                                    |                                                  |  |  |  |  |
| Examples           | The following is sample output from the <b>show mfib counter</b> command:                                                         |                                                  |  |  |  |  |
|                    | RP/0/0RP0RSP0/CPU0:router:hostname# show mfib counter location 0/1/CPU0                                                           |                                                  |  |  |  |  |

| MF | 'IB globa | l counters are :                                                          |     |     |   |   |
|----|-----------|---------------------------------------------------------------------------|-----|-----|---|---|
| *  | Packets   | [no input idb]                                                            | :   | 0   |   |   |
| *  | Packets   | [failed route lookup]                                                     | :   | 0   |   |   |
| *  | Packets   | [Failed idb lookup]                                                       | :   | 0   |   |   |
| *  | Packets   | [Mcast disabled on input I/F]                                             | :   | 0   |   |   |
| *  | Packets   | [encap drops due to ratelimit]                                            | :   | 0   |   |   |
| *  | Packets   | [MC disabled on input $\ensuremath{I}\xspace/\ensuremath{F}\xspace$ (iarm | nfr | 1)] | : | 0 |
|    |           |                                                                           |     |     |   |   |

This table describes the significant fields shown in the display.

Table 1: show mfib counter Field Descriptions

| Field                                  | Description                                                                                              |
|----------------------------------------|----------------------------------------------------------------------------------------------------|
| Packets [no input idb]                 | Packets dropped because no input interface information was found<br>in the packet.                       |
| Packets [failed route lookup]          | Packets dropped because of failure to match any multicast route.                                         |
| Packets [Failed idb lookup]            | Packets dropped because the descriptor block was not found for an interface (incoming or outgoing).      |
| Packets [Mcast disabled on input I/F]  | Packets dropped because arriving on an interface that was not enabled for the multicast routing feature. |
| Packets [encap drops due to ratelimit] | Packets dropped because of rate limit.                                                                   |

#### **Related Commands**

| Command                         | Description                                                                                                    |
|---------------------------------|----------------------------------------------------------------------------------------------------|
| show mfib interface, on page 26 | Displays interface-related information used during software multicast switching in the Multicast Forwarding Information Base (MFIB) process. |
| show mfib route, on page 30     | Displays route entries in the Multicast Forwarding Information Base (MFIB).                                                                  |

## show mfib encap-info

To display the status of encapsulation information for Multicast Forwarding Information Base (MFIB), use the **show mfib encap-info** command in the appropriate mode.

| show mfib | [ <b>vrf</b> vrf-name] | [{ipv4   ipv6}] | encap-info | [location | node-id] |
|-----------|------------------------|-----------------|------------|-----------|----------|
|-----------|------------------------|-----------------|------------|-----------|----------|

| Syntax Description | <b>vrf</b> <i>vrf-name</i> (Optional) Specifies a VPN routing and forwarding (VRF) instance. |                                                                                            |  |  |
|--------------------|----------------------------------------------------------------------------------------------|--------------------------------------------------------------------------------------------|--|--|
|                    | ipv4                                                                                         | (Optional) Specifies IPv4 address prefixes.                                                |  |  |
|                    | ipv6                                                                                         | (Optional) Specifies IPv6 address prefixes.                                                |  |  |
|                    | location node-id                                                                             | (Optional) Specifies MFIB connections associated with an interface of the designated node. |  |  |

|                  | show mfib interface, on page   | •                                                      |
|------------------|--------------------------------|--------------------------------------------------------|
| Related Commands | Command                        | Description                                            |
|                  | (192.168.5.203, 255.1.1.1      | ) 5 0xe000000 mdtA1 (0x100a480)                        |
|                  | Encaps String                  | Dependent Encaps MDT Name/<br>Routes # Table ID Handle |
|                  | RP/0/0RP0RSP0/CPU0:router      | :hostname# <b>show mfib vrf vrf_a encap-info</b>       |
| Examples         | The following is sample output | ut from the show mfib encap-info command:              |
|                  | multicast read                 |                                                        |
| Task ID          | Task ID Operations             |                                                        |
| Usage Guidelines | No specific guidelines impact  | the use of this command.                               |
|                  | Release 7.0.12 This comman     | d was introduced.                                      |
| Command History  | Release Modification           |                                                        |
|                  | XR EXEC                        |                                                        |
| Command Modes    | EXEC                           |                                                        |
| Command Default  | IPv4 addressing is the default |                                                        |

### show mfib interface

To display interface-related information used during software multicast switching in the Multicast Forwarding Information Base (MFIB) process, use the **show mfib interface** command in EXEC mode.

Displays route entries in the Multicast Forwarding Information Base

show mfib [vrf vrf-name] ipv4 interface [type interface-path-id] [{detail | route}] [location node-id]

| Syntax Description | vrf vrf-name | vrf-name(Optional) Specifies a VPN routing and forwarding (VRF) instance.                        |  |  |
|--------------------|--------------|--------------------------------------------------------------------------------------------------|--|--|
|                    | ipv4         | (Optional) Specifies IPv4 address prefixes.                                                      |  |  |
|                    | type         | (Optional) Interface type. For more information, use the question mark (?) online help function. |  |  |

process.

(MFIB).

show mfib route, on page 30

|                  | interface-path-id                          | (Optiona               | l) Physical interface or virtual interface.                                                                                                    |  |  |
|------------------|--------------------------------------------|------------------------|----------------------------------------------------------------------------------------------------|--|--|
|                  |                                            | Note                   | Use the <b>show interfaces</b> command in EXEC mode to see a list of all interfaces currently configured on the router.                                                                                         |  |  |
|                  |                                            | For more help fund     | e information about the syntax for the router, use the question mark (?) online ction.                                                                                                    |  |  |
|                  | detail                                     | (Optiona               | l) Specifies detailed information for packet statistics on interfaces.                                                                                                    |  |  |
|                  | route                                      | 、 <b>1</b>             | (Optional) Specifies a list of routes associated with the interface. This option is available if an interface <i>type</i> and <i>instance</i> are specified.                                                    |  |  |
|                  | location node-id                           | (Optiona               | l) Specifies packet statistics associated with an interface of the designated node.                                                                                                    |  |  |
| Command Default  | - IPv4 addressing is                       | the defaul             | t.                                                                                                    |  |  |
| Command Modes    | EXEC                                       |                        |                                                                                                    |  |  |
| Command History  | Release M                                  | odificatio             | n                                                                                                    |  |  |
|                  | Release 7.0.12 Th int                      | nis comma<br>troduced. | nd was                                                                                                    |  |  |
| Usage Guidelines | The <b>show mfib in</b> by software switch |                        | ommand displays counters for the number of packets and bytes that are handled                                                                                                    |  |  |
| Task ID          | Task ID Operations                         | S                      |                                                                                                    |  |  |
|                  | multicast read                             |                        |                                                                                                    |  |  |
| Examples         |                                            |                        | but from the <b>show mfib interface</b> command for the multicast route on ated with the Gigabit Ethernet interface $0/2/0/2$ :                                                                                 |  |  |
|                  | Router# <b>show mfi</b>                    | b interf               | ace HundredGigE 0/0/0/24 location 0/2/CPU0                                                                                                    |  |  |
|                  |                                            |                        | /0/0/24 (Enabled)<br>ast pkts out : 0 TTL Threshold : 0 Ref Count : 18                                                                                                    |  |  |
|                  | The following is sa location keywords      |                        | out from the <b>show mfib interface</b> command with the <b>detail</b> and                                                                                                    |  |  |
|                  | Router# <b>show mfi</b>                    | b interf               | ace detail location 0/2/CPU0                                                                                                    |  |  |
|                  | Mcast pkts out:                            | 0 TTL Th               | [0x3000000] (Disabled) PHYSICAL Create Unknown Mcast pkts in: 0,<br>reshold : 0, VRF ID: 0x60000000, Multicast Adjacency Ref Count: 2,<br>0x3000000 Primary address : 0.0.0.0/32 Secondary address : 0.0.0.0/32 |  |  |
|                  | 5844, Mcast pkts                           | out: 0<br>Count: 1     | /0/0/24 [0x3000900] (Enabled) PHYSICAL Create Rcvd Mcast pkts in:<br>TTL Threshold : 0, VRF ID: 0x60000000, Multicast Adjacency Ref<br>5, Handle: 0x3000900 Primary address : 112.112.112.203/24 Secondary      |  |  |

This table describes the significant fields shown in the display.

Table 2: show mfib interface Field Descriptions

| Field                | Description                                                                                                    |
|----------------------|----------------------------------------------------------------------------------------------------|
| Interface            | Interface name. Enabled if the interface is configured for multicast routing. The word "PHYSICAL" is displayed if the interface is a nonvirtual interface. |
| Mcast pkts in        | Number of incoming multicast packets entering the interface during software switching.                                                                     |
| Mcast pkts out       | Number of outgoing multicast packets exiting the interface during software switching.                                                                      |
| TTL Threshold        | Number of multicast packets that reach the configured multicast time-to-live threshold.                                                                    |
| VRF ID               | VPN Routing and Forwarding instance ID.                                                                                                    |
| Ref Count            | Number of references to this interface structure in the MFIB process.                                                                                      |
| Primary address      | Primary IP address of the interface.                                                                                                    |
| Secondary<br>address | Secondary IP address of the interface.                                                                                                    |

## show mfib nsf

To display the state of a nonstop forwarding (NSF) operation for the Multicast Forwarding Information Base (MFIB) line cards, use the **show mfib nsf** command in EXEC mode.

| show | mfib | [{ipv4}] | nsf | [location | node-id] |
|------|------|----------|-----|-----------|----------|
|------|------|----------|-----|-----------|----------|

| Syntax Description | ipv4              | (Optional) Specifies IPv4                                        | address prefixes.             |                                  |
|--------------------|-------------------|------------------------------------------------------------------|-------------------------------|----------------------------------|
|                    | location node-    | <i>id</i> (Optional) Specifies the N                             | AFIB NSF designated node.     |                                  |
| Command Default    | - IPv4 addressing | g is the default.                                                |                               |                                  |
| Command Modes      | EXEC              |                                                                  |                               |                                  |
| Command History    | Release           | Modification                                                     | _                             |                                  |
|                    | Release 7.0.12    | This command was introduced.                                     | _                             |                                  |
| Usage Guidelines   |                   | <b>nsf</b> command displays the c d route processors (RPs) in th |                               | or the MFIB process contained on |
|                    | For multicast N   | SF, the state may be one of th                                   | e following:                  |                                  |
|                    | • Normal—         | Normal operation: The MFIB                                       | s in the card contain only up | -to-date MFIB entries.           |

|          | <ul> <li>Not Forwarding—Multifailure-induced NSF state</li> <li>Non-stop Forwarding A attempting to recover from that are either updated by</li> </ul>                                                                             | ard is initializing and has not yet determined its NSF state.<br>icast Forwarding Disabled: Multicast routing failed to recover from a<br>e prior to the MFIB NSF timeout.<br>Activated—Multicast NSF active: The router is operating in NSF mode while<br>m a control-plane failure. In this mode, data is forwarded based on MFIB entries<br>the recovered Multicast Routing Information Base (MRIB), or MFIB entries<br>hen NSF mode began. The times remaining until multicast NSF and<br>spiration are displayed. |  |  |  |  |  |
|----------|----------------------------------------------------------------------------------------------------|----------------------------------------------------------------------------------------------------|--|--|--|--|--|
| Task ID  | Task ID Operations                                                                                                    |                                                                                                    |  |  |  |  |  |
|          | multicast read                                                                                                    |                                                                                                    |  |  |  |  |  |
| Examples | The following is sample output                                                                                                    | at from the <b>show mfib nsf</b> command:                                                                                                    |  |  |  |  |  |
|          | RP/0/0RP0RSP0/CPU0:router:hostname# <b>show mfib nsf</b>                                                                                                    |                                                                                                    |  |  |  |  |  |
|          | IP MFWD Non-Stop Forwarding Status:<br>NSF Lifetime: 00:15:00                                                                                                    |                                                                                                    |  |  |  |  |  |
|          | On node 0/1/CPU0 :<br>Multicast routing state: Non-Stop Forwarding is activated<br>NSF Time Remaining: 00:14:54<br>On node 0/3/CPU0 :<br>Multicast routing state: Non-Stop Forwarding is activated<br>NSF Time Remaining: 00:14:54 |                                                                                                    |  |  |  |  |  |
|          |                                                                                                    |                                                                                                    |  |  |  |  |  |
|          | On node 0/4/CPU0 :<br>Multicast routing state: Non-Stop Forwarding is activated<br>NSF Time Remaining: 00:14:53                                                                                                    |                                                                                                    |  |  |  |  |  |
|          | On node 0/6/CPU0 :<br>Multicast routing state: Non-Stop Forwarding is activated<br>NSF Time Remaining: 00:14:53                                                                                                    |                                                                                                    |  |  |  |  |  |
|          | This table describes the signif                                                                                                    | This table describes the significant fields shown in the display.                                                                                                    |  |  |  |  |  |
|          | Table 3: show mfib nsf Field Descript                                                                                                    | ions                                                                                                    |  |  |  |  |  |
|          | Field                                                                                                    | Description                                                                                                    |  |  |  |  |  |
|          |                                                                                                    |                                                                                                    |  |  |  |  |  |

| IP MFWD Non-Stop<br>Forwarding Status | MFIB NSF status of each node in the system: booting, normal, not forwarding, or activated.                                                                                                    |
|---------------------------------------|----------------------------------------------------------------------------------------------------|
| NSF Time Remaining                    | If MSB NSF is activated, the time remaining until NSF fails and all routes<br>are deleted displays. Before timeout, MRIB signals that NSF (in the control<br>plane) is finished and new, updated routes are populated in the MFIB (which<br>makes the transition to Normal status). |

| Related Commands | Command             | Description                                                       |  |  |  |  |
|------------------|---------------------|-------------------------------------------------------------------|--|--|--|--|
|                  | nsf lifetime (IGMP) | Configures the maximum time for the NSF timeout value under IGMP. |  |  |  |  |

| Command                     | Description                                                     |
|-----------------------------|-----------------------------------------------------------------|
| nsf (multicast), on page 19 | Configures the NSF capability for the multicast routing system. |
| nsf lifetime (PIM)          | Configures the NSF timeout value for the PIM process.           |
| show igmp nsf               | Displays the state of NSF operation in IGMP.                    |
| show mrib nsf, on page 42   | Displays the state of NSF operation in the MRIB.                |
| show pim nsf                | Displays the state of NSF operation for PIM.                    |

### show mfib route

To display route entries in the Multicast Forwarding Information Base (MFIB), use the **show mfib route** command in EXEC mode.

**show mfib** [vrf *vrf-name*] **ipv4 route** [{rate | \**source-IP-address* | *group-IP-address* / prefix-length | detail | summary | location *node-id*}]

| Syntax Description | *                 | (Optional) Display shared tree entries.                                                                                                    |
|--------------------|-------------------|----------------------------------------------------------------------------------------------------|
|                    | source-IP-address | (Optional) IP address or hostname of the multicast route source. Format is:                                                                                                    |
|                    |                   | A.B.C.D                                                                                                    |
|                    | group-IP-address  | (Optional) IP address or hostname of the multicast group. Format is:                                                                                                    |
|                    |                   | A.B.C.D                                                                                                    |
|                    | /prefix-length    | (Optional) Group IP prefix length of the multicast group. A decimal value that indicates how many of the high-order contiguous bits of the address compose the prefix (the network portion of the address). Format is: <i>A.B.C.D/length</i> |
|                    | vrf vrf-name      | (Optional) Specifies a VPN routing and forwarding (VRF) instance.                                                                                                    |
|                    | ipv4              | (Optional) Specifies IPv4 address prefixes.                                                                                                    |
|                    | ipv6              | (Optional) Specifies IPv6 address prefixes.                                                                                                    |
|                    | detail            | (Optional) Specifies detailed route information.                                                                                                    |
|                    | location node-id  | (Optional) Specifies an MFIB-designated node.                                                                                                    |
|                    | rate              | (Optional) Displays individual (S, G) rates.                                                                                                    |
|                    | sources-only      | (Optional) Restricts display of any shared-tree entries.                                                                                                    |
|                    | summary           | (Optional) Displays a brief list of the routing database.                                                                                                    |
|                    | tech-support      | (Optional) Displays technical support information.                                                                                                    |
|                    |                   |                                                                                                    |

| Command Default  | IPv4 addressing                                                                                                    | g is the default.                                                                                                    |                                                                                                    |
|------------------|----------------------------------------------------------------------------------------------------|----------------------------------------------------------------------------------------------------|----------------------------------------------------------------------------------------------------|
| Command Modes    | EXEC                                                                                                    |                                                                                                    |                                                                                                    |
| Command History  | Release                                                                                                    | Modification                                                                                                    |                                                                                                    |
|                  | Release 7.0.12                                                                                                    | This command was introduced.                                                                                                    | ·<br>_                                                                                                    |
| Usage Guidelines | have the same c<br>according to a s<br>route entry show                                                                                  | connotation as in the MRIB. The et of forwarding rules for multication                                                                                                    | the Multicast Routing Information Base (MRIB). The flags<br>e flags determine the forwarding and signaling behavior<br>cast packets. In addition to the list of interfaces and flags, each<br>is the number of total bytes forwarded. Packet count is the |
|                  | The show mfile                                                                                                    | counter command displays glo                                                                                                    | lobal counters independent of the routes.                                                                                                    |
|                  | This command                                                                                                    | displays counters for the number                                                                                                    | r of packets and bytes that are handled by software switching.                                                                                                    |
|                  |                                                                                                    |                                                                                                    | route for all line cards in the Multicast Forwarding Information used with the source and group IP addresses.                                                                                                    |
|                  |                                                                                                    | route rate command is not suppor<br>nterfaces (BVIs).                                                                                                    | orted on interfaces such as bundle virtual interfaces and Bridge                                                                                                    |
|                  |                                                                                                    | lisplays the rate per route for one <b>statistics</b> keyword is used.                                                                                                    | e line card in Multicast Forwarding Information Base (MFIB)                                                                                                    |
| Task ID          | Task ID Opera                                                                                                    | tions                                                                                                    |                                                                                                    |
|                  | multicast read                                                                                                    |                                                                                                    |                                                                                                    |
| Examples         |                                                                                                    | s sample output from the <b>show</b> and the show a structure of the show a structure of the show a structu | <b>mfib route</b> command with the <b>location</b> keyword header):                                                                                                    |
|                  | Router# <b>show</b>                                                                                                    | mfib route location 0/1/CPU                                                                                                    | 00                                                                                                    |
|                  | Entry flags:<br>IA - Inheri<br>ME - MDT En<br>MH - MDT in<br>DT - MDT De<br>Interface fla<br>NS - Negate<br>EG - Egress<br>Forwarding Co | Forwarding Information Base<br>C - Directly-Connected Chec<br>t Accept, IF - Inherit From<br>cap, MD - MDT Decap, MT - M<br>terface handle, CD - Condit<br>cap True<br>gs: F - Forward, A - Accept<br>Signal, DP - Don't Preserv<br>, EI - Encapsulation Interf<br>unts: Packets in/Packets ou<br>s: RPF / TTL / Empty Olist                                                                                                    | ck, S - Signal, D - Drop,<br>m, MA - MDT Address,<br>MDT Threshold Crossed,<br>tional Decap,<br>t, IC - Internal Copy,<br>ve, SP - Signal Present,<br>face, MI - MDT Interface<br>ut/Bytes out                                                            |
|                  |                                                                                                    | 2                                                                                                    |                                                                                                    |

(\*,224.0.1.39), Flags: S Up: 02:16:52 Last Used: never SW Forwarding Counts: 0/0/0 SW Failure Counts: 0/0/0/0/0 (\*,224.0.1.40), Flags: S Up: 02:16:52 Last Used: never SW Forwarding Counts: 0/0/0 SW Failure Counts: 0/0/0/0/0 (\*,227.0.0.1), Flags: C Up: 02:16:51 Last Used: 02:16:50 SW Forwarding Counts: 282/0/0 SW Failure Counts: 205/0/0/0/0 HundredGigE0/0/0/4 Flags: NS EG, Up:02:16:46 HundredGigE0/0/0/8 Flags: NS EG, Up:02:16:50 HundredGigE0/0/0/6 Flags: NS EG, Up:02:16:50 (4.0.0.2, 227.0.0.1),Flags: Up: 02:16:50 Last Used: 00:00:12 SW Forwarding Counts: 125/0/0 SW Failure Counts: 0/0/0/0/0 HundredGigE0/0/0/8 Flags: NS EG, Up:02:16:50 HundredGigE0/0/0/6 Flags: NS EG, Up:02:16:50 HundredGigE0/0/0/4 Flags: A EG, Up:02:16:50 (\*,232.0.0.0/8), Flags: D Up: 02:16:52 Last Used: never SW Forwarding Counts: 0/0/0 SW Failure Counts: 0/0/0/0/0

The following is sample output from the **show mfib route** command with the **summary** and **location** keywords specified:

```
Router# show mfib route summary location 0/0/CPU0
IP Multicast Forwarding Information Base Summary for VRF default
No. of (*,G) routes = 5
No. of (S,G) routes = 1
```

The following is sample output from the **show mfib route** command with the **statistics** and **location** keywords specified. If the hardware counters show N/A, it means no hardware statistic blocks were assigned to the route. However, routes may show that both hardware and software statistic blocks are assigned. The output fields are described in the header.

```
Router# show mfib route statistics location 0/0/CPU0
IP Multicast Forwarding Information Base
Entry flags: C - Directly-Connected Check, S - Signal, D - Drop,
IA - Inherit Accept, IF - Inherit From, MA - MDT Address,
ME - MDT Encap, MD - MDT Decap, MT - MDT Threshold Crossed,
MH - MDT interface handle, CD - Conditional Decap,
DT - MDT Decap True
Interface flags: F - Forward, A - Accept, IC - Internal Copy,
NS - Negate Signal, DP - Don't Preserve, SP - Signal Present,
EG - Egress, EI - Encapsulation Interface, MI - MDT Interface
SW/HW Forwarding Counts: Packets in/Packets out/Bytes out
SW Failure Counts: RPF / TTL / Empty Olist / Encap RL / Other
HW Drop Counts: Ingress / Egress
```

```
HW Forwarding Rates: bps In/pps In/bps Out/pps Out
(*,224.0.0.0/24),
                     Flags: D
  Up: 02:21:15
  Last Used: never
  SW Forwarding Counts: 0/0/0
  SW Failure Counts: 0/0/0/0
  HW Forwarding Counts: 0/0/0
  HW Drop Counts: 0/0
  HW Forwarding Rates: N/A /N/A /N/A /N/A
(*,224.0.1.39),
                  Flags: S
  Up: 02:21:15
  Last Used: never
  SW Forwarding Counts: 0/0/0
  SW Failure Counts: 0/0/0/0
  HW Forwarding Counts: 0/0/0
  HW Drop Counts: 0/0
  HW Forwarding Rates: N/A /N/A /N/A /N/A
(*,224.0.1.40),
                 Flags: S
  Up: 02:21:15
  Last Used: never
  SW Forwarding Counts: 0/0/0
  SW Failure Counts: 0/0/0/0
  HW Forwarding Counts: 0/0/0
  HW Drop Counts: 0/0
  HW Forwarding Rates: N/A /N/A /N/A /N/A
(*,227.0.0.1),
                  Flags: C
  Up: 02:21:14
  Last Used: 02:21:14
  SW Forwarding Counts: 282/0/0
  SW Failure Counts: 205/0/0/0
  HW Forwarding Counts: 0/0/0
  HW Drop Counts: 0/0
  HW Forwarding Rates: N/A /N/A /N/A /N/A
  HundredGigE0/0/0/4 Flags: NS EG, Up:02:21:10
  HundredGigE0/0/0/8 Flags: NS EG, Up:02:21:14
HundredGigE0/0/0/6 Flags: NS EG, Up:02:21:14
(4.0.0.2,227.0.0.1),
                        Flags:
  Up: 02:21:14
  Last Used: 00:01:06
  SW Forwarding Counts: 128/0/0
  SW Failure Counts: 0/0/0/0
  HW Forwarding Counts: 8474282/8474283/389817018
  HW Drop Counts: 0/0
  HW Forwarding Rates: N/A /N/A /N/A /N/A
  HundredGigE0/0/0/8 Flags: NS EG, Up:02:21:14
HundredGigE0/0/0/6 Flags: NS EG, Up:02:21:14
  HundredGigE0/0/0/4 Flags: A EG, Up:02:21:14
(*,232.0.0.0/8),
                    Flags: D
  Up: 02:21:15
  Last Used: never
  SW Forwarding Counts: 0/0/0
  SW Failure Counts: 0/0/0/0
  HW Forwarding Counts: 0/0/0
  HW Drop Counts: 0/0
  HW Forwarding Rates: N/A /N/A /N/A /N/A
```

The following is a sample output for MoFRR enabled route without and with the detail keyword:

#### Route# show mfib route

```
IP Multicast Forwarding Information Base
Entry flags: C - Directly-Connected Check, S - Signal, D - Drop,
  IA - Inherit Accept, IF - Inherit From, MA - MDT Address,
  ME - MDT Encap, MD - MDT Decap, MT - MDT Threshold Crossed,
 MH - MDT interface handle, CD - Conditional Decap,
  DT - MDT Decap True, EX - Extranet
 MoFE - MoFRR Enabled, MoFS - MoFRR State
Interface flags: F - Forward, A - Accept, IC - Internal Copy,
  NS - Negate Signal, DP - Don't Preserve, SP - Signal Present,
  EG - Egress, EI - Encapsulation Interface, MI - MDT Interface,
 EX - Extranet, A2 - Secondary Accept
Forwarding/Replication Counts: Packets in/Packets out/Bytes out
Failure Counts: RPF / TTL / Empty Olist / Encap RL / Other
(20.20.20.1,225.0.0.1), Flags: MoFE MoFS
  Up: 03:22:30
  Last Used: never
  SW Forwarding Counts: 0/0/0
  SW Replication Counts: 0/0/0
  SW Failure Counts: 0/0/0/0/0
  HundredGigE0/0/0/8 Flags: A, Up:03:22:30
  HundredGigE0/0/0/18 Flags: A2, Up:03:22:30
  HundredGigE0/0/0/28 Flags: NS, Up:03:22:30
(20.20.20.1,225.0.0.2),
                        Flags: MoFE MoFS
 Up: 03:22:30
  Last Used: never
  SW Forwarding Counts: 0/0/0
  SW Replication Counts: 0/0/0
  SW Failure Counts: 0/0/0/0/0
  HundredGigE0/0/0/8 Flags: A, Up:03:22:30
  HundredGigE0/0/0/18 Flags: A2, Up:03:22:30
  HundredGigE0/0/0/28 Flags: NS, Up:03:22:30
```

In the above command, A flag represents the primary RPF of the MoFRR route, and A2 flag represents the backup RPF of the MoFRR route.

#### Route# show mfib route detail

```
IP Multicast Forwarding Information Base
Entry flags: C - Directly-Connected Check, S - Signal, D - Drop,
  IA - Inherit Accept, IF - Inherit From, MA - MDT Address,
  ME - MDT Encap, MD - MDT Decap, MT - MDT Threshold Crossed,
 MH - MDT interface handle, CD - Conditional Decap,
  DT - MDT Decap True, EX - Extranet
  MoFE - MoFRR Enabled, MoFS - MoFRR State
Interface flags: F - Forward, A - Accept, IC - Internal Copy,
 NS - Negate Signal, DP - Don't Preserve, SP - Signal Present,
  EG - Egress, EI - Encapsulation Interface, MI - MDT Interface,
  EX - Extranet, A2 - Secondary Accept
Forwarding/Replication Counts: Packets in/Packets out/Bytes out
Failure Counts: RPF / TTL / Empty Olist / Encap RL / Other
(20.20.20.1,225.0.0.1), Flags: MoFE MoFS
  Up: 03:25:31
 Last Used: never
  SW Forwarding Counts: 0/0/0
  SW Replication Counts: 0/0/0
  SW Failure Counts: 0/0/0/0/0
  Route ver: 0x4a13
  MVPN Info :-
   MDT Handle: 0x0, MDT Probe:N [N], Rate:N, Acc:N
```

```
MDT SW Ingress Encap V4/V6, Egress decap: 0 / 0, 0
 MOFRR State: Inactive Sequence No 1
 HundredGigE0/0/0/8 Flags: A, Up:03:25:31
 HundredGigE0/0/0/18 Flags: A2, Up:03:25:31
 HundredGigE0/0/0/28 Flags: NS, Up:03:25:31
(20.20.20.1,225.0.0.2),
                        Flags: MoFE MoFS
 Up: 03:25:31
 Last Used: never
 SW Forwarding Counts: 0/0/0
 SW Replication Counts: 0/0/0
 SW Failure Counts: 0/0/0/0/0
 Route ver: 0x443e
 MVPN Info :-
   MDT Handle: 0x0, MDT Probe:N [N], Rate:N, Acc:N
   MDT SW Ingress Encap V4/V6, Egress decap: 0 / 0, 0
 MOFRR State: Inactive Sequence No 1
 HundredGigE0/0/0/8 Flags: A, Up:03:25:31
 HundredGigE0/0/0/18 Flags: A2, Up:03:25:31
 HundredGigE0/0/0/28 Flags: NS, Up:03:25:31
```

The detail option illustrates the MoFRR state of each MoFRR route. At any moment, only one RPF forwards the traffic to the egress. The inactive state means the primary RPF forwards the traffic to the egress. The active state means that the backup RPF forwards the traffic to the egress. The sequence number reflects the number of switchovers of the MoFRR route.

| Related Commands | Command                         | Description                                                                                                    |  |  |
|------------------|---------------------------------|----------------------------------------------------------------------------------------------------|--|--|
|                  | show mfib counter, on page 24   | Displays Multicast Forwarding Information Base (MFIB) counter statistics for packets that have dropped.                                     |  |  |
|                  | show mfib interface, on page 26 | Displays interface-related information used during software multicas switching in the Multicast Forwarding Information Base (MFIB) process. |  |  |
|                  | show mrib route, on page 46     | Displays all entries in the Multicast Routing Information Base (MRIB).                                                                      |  |  |

### show mfib table-info

To display Multicast Forwarding Information Base (MFIB) table information, use the **show mfib table-info** command in EXEC mode.

| show | mfib | [{ipv4 | ipv6}] | table-info | {table-idvrf-name} | } [{ | {local | remote ] | [location | node-id] |  |
|------|------|--------|--------|------------|--------------------|------|--------|----------|-----------|----------|--|
|------|------|--------|--------|------------|--------------------|------|--------|----------|-----------|----------|--|

| Syntax Description | ipv4     | (Optional) Specifies IPv4 address prefixes.               |
|--------------------|----------|-----------------------------------------------------------|
|                    | ipv6     | (Optional) Specifies IPv6 address prefixes.               |
|                    | table-id | Specifies the table identifier. Range is 0 to 4294967295. |
|                    | vrf-name | Specifies the VRF name.                                   |
|                    | local    | Specifies local tables only.                              |
|                    | remote   | Specifies remote tables only.                             |
|                    |          |                                                           |

|                  | <b>location</b> <i>node-id</i> (Optional) Specifies MFIB connections associated with an interface of the designate node.                                                                                                    |
|------------------|----------------------------------------------------------------------------------------------------|
| Command Default  | IPv4 addressing is the default.                                                                                                    |
| Command Modes    | - EXEC                                                                                                    |
| Command History  | Release Modification                                                                                                    |
|                  | Release 7.0.12 This command was introduced.                                                                                                    |
| Usage Guidelines | No specific guidelines impact the use of this command.                                                                                                    |
| Task ID          | Task ID Operations                                                                                                    |
|                  | multicast read                                                                                                    |
| Examples         | The following is sample output from the <b>show mfib table-info</b> command:                                                                                                    |
|                  | RP/0/0RP0RSP0/CPU0:router:hostname# show mfib table-info table-id location 0/0/CPU0                                                                                                    |
|                  | Table Name: defaultVRid/TID/VID: 0x0 / 0xe000000 / 0x6000000Table type: TBL_TYPE_TIDActive/Linked: Y / YPrev Table ID: 0x0Location: LocalLocal ifcount: 16Default MDT Encap: (*, */32)MDT Master LC: NLoopback (Encap Src) : 0x0 (Ha0x0)Local EG intf cnt: 6Data MDT: Acl - (-), All vrf routes N, 0 KbpsRP/0/0RP0RSP0/CPU0:router:hostname#show mfib table-info vrf 101Table Name: vrf15VRid/TID/VID: 0x0 / 0xe000000f / 0x600000fTable type: TBL_TYPE_NAME_VIDActive/Linked: Y / YPrev Table ID: 0x0Location: LocalLocation: LocalLocation: LocalLocation: LocalDefault MDT Handle: 0x0 (Ha0x0) |
|                  | MDT Master LC : Y<br>Loopback (Encap Src) : 0x9000180 (Loopback0)<br>Local EG intf cnt : 508<br>Data MDT : Acl - (-), All vrf routes N, 0 Kbps                                                                                                    |

This table describes the significant fields shown in the display.

#### Table 4: show mfib table-info Field Descriptions

| Field                | Description                                                                                       |  |
|----------------------|---------------------------------------------------------------------------------------------------|--|
| Table Name           | Name of the MFIB table.                                                                           |  |
| VRid/TID/VID         | Table identifiers.                                                                                |  |
| Table type           | Type of MFIB table.                                                                               |  |
| Active/Linked        | Table is active and linked.                                                                       |  |
| Location             | Location of the MFIB table.                                                                       |  |
| Local ifcount        | Local interface count.                                                                            |  |
| Child routes         | Child routes shows the number of extranet routes in receiver VRFs that reference this source VRF. |  |
| Default MDT Encap    | Default MDT encapsulation.                                                                        |  |
| Default MDT Handle   | e Default MDT interface handle for this VRF.                                                      |  |
| MDT Master LC        | Field contains "Y" if this line card is a master line card for this VRF.                          |  |
| Loopback (Encap Src) | Loopback (encapsulation source).                                                                  |  |
| Local EG intf cnt    | Shows the number of local egress interfaces for this VRF and location.                            |  |
| Data MDT             | T Routes for which multicast data for a multicast distribution tree (MDT) was triggered           |  |

# show mrib client

To display the state of the Multicast Routing Information Base (MRIB) client connections, use the **show mrib client** command in the appropriate mode.

show mrib [vrf vrf-name] ipv4 client [filter] [client-name]

| Syntax Description | vrf vrf-name | (Optional) Specifies a VPN routing and forwarding (VRF) instance.                                                                                                    |
|--------------------|--------------|----------------------------------------------------------------------------------------------------|
|                    | ipv4         | (Optional) Specifies IPv4 address prefixes.                                                                                                    |
|                    | ipv6         | (Optional) Specifies IPv6 address prefixes.                                                                                                    |
|                    | filter       | (Optional) Displays route and interface level flag changes that various MRIB clients have registered and shows what flags are owned by the MRIB clients.                  |
|                    | client-name  | (Optional) Name of a multicast routing protocol that acts as a client of MRIB, such as Protocol Independent Multicast (PIM) or Internet Group Management Protocol (IGMP). |

| Command Default  | IPv4 addressing is the default.                                                                                                    |  |  |  |
|------------------|----------------------------------------------------------------------------------------------------|--|--|--|
| Command Modes    | EXEC                                                                                                    |  |  |  |
|                  | XR EXEC                                                                                                    |  |  |  |
| Command History  | Release Modification                                                                                                    |  |  |  |
|                  | Release 7.0.12 This command was introduced.                                                                                                    |  |  |  |
| Usage Guidelines | No specific guidelines impact the use of this command.                                                                                                    |  |  |  |
| Task ID          | Task ID Operations                                                                                                    |  |  |  |
|                  | multicast read                                                                                                    |  |  |  |
| Examples         | The following is sample output from the <b>show mrib client</b> command using the <b>filter</b> option:                                                                                                    |  |  |  |
|                  | RP/0/0RP0RSP0/CPU0:router:hostname# <b>show mrib client filter</b>                                                                                                    |  |  |  |
|                  | <pre>igmp:417957 (connection id 0) ownership filter: interface attributes: II ID LI LD groups: include 0.0.0.0/0 interfaces: include All pim:417959 (connection id 1) interest filter: entry attributes: E interface attributes: SP II ID LI LD groups: include 0.0.0.0/0 interfaces: include All ownership filter: entry attributes: F A IC NS DP DI EI groups: include All bcdl_agent:1 (connection id 2) interface attributes: S C IA IF D interface attributes: S C IA IF D interfaces: include All bcdl_agent:1 (connection id 2) interface attributes: F A IC NS DP SP EI groups: include 0.0.0.0/0 interface attributes: F A IC NS DP SP EI groups: include All bcdl_agent:1 (connection id 2) interface attributes: F A IC NS DP SP EI groups: include 0.0.0.0/0 interface attributes: F A IC NS DP SP EI groups: include 0.0.0.0/0 interfaces: include All bcdl_agent:1 (connection id 2) interface attributes: F A IC NS DP SP EI groups: include 0.0.0.0/0 interfaces: include All bcdl_agent:1 (connection id 2) interface attributes: F A IC NS DP SP EI groups: include All bcdl_agent:1 (connection id 2) interface attributes: F A IC NS DP SP EI groups: include All bcdl_agent:1 (connection id 2) interface attributes: F A IC NS DP SP EI groups: include All bcdl_agent:1 (connection id 2) interface attributes: F A IC NS DP SP EI groups: include All bcdl_agent:1 (connection id 2) interface attributes: F A IC NS DP SP EI groups: include All bcdl_agent:1 (connection id 2) interface attributes: F A IC NS DP SP EI groups: include All bcdl_agent:1 (connection id 2) interfaces: include All bcdl_agent:1 (connection id 2) interface attributes: F A IC NS DP SP EI groups: include All bcdl_agent:1 (connection id 2) interfaces: include All bcdl_agent:1 (connection id 2) interfaces: include All bcdl_agent:1 (connection id 2) interfaces: include All bcdl_agent:1 (connection id 2) interfaces: include All bcdl_agent:1 (connection id 2) interfaces: include All bcdl_agent:1 (connection id 2) interfaces: include All bcdl_agent:1 (connection id 2) interfaces: include All bcdl</pre> |  |  |  |

This table describes the significant fields shown in the display.

| Field                                               | Description                                                                                                    |  |
|-----------------------------------------------------|----------------------------------------------------------------------------------------------------|--|
| igmp                                                | Name of the client.                                                                                                    |  |
| 417957                                              | Personal identifier (PID) or a unique ID assigned by MRIB.                                                                                                    |  |
| (connection id 0)                                   | Unique client connection identifier.                                                                                                    |  |
| ownership filter:                                   | Specifies all the route entry and interface-level flags that are owned by the client. As the owner of the flag, only the client can add or remove the flag. For example, only the Internet Group Management Protocol (IGMP) client can add the II flag on an interface. MRIB does not allow a non-owner to register or modify the same flag.                                           |  |
| groups: include<br>0.0.0.0/0interfaces: include All | Groups and interfaces registered by the clients consisting of two lists. One is an include list (items for which the client requests to be notified.) The use of "All" implies all interfaces and 0.0.0.0/0 to indicate all groups. Not shown in this example is the exclude list. This list contains items for which the client requests not to be notified when modifications occur. |  |
| interface attributes:                               | Interface-level flags set on the interface belong to a route.                                                                                                    |  |
| II ID LI LD                                         |                                                                                                    |  |
| interest filter:                                    | Specifies all the flags, groups, and interfaces from which the client requests information. When a flag of interest for a client is modified, the client is notified.                                                                                                    |  |
| entry attributes:                                   | Entry-level flags that are set on the route.                                                                                                    |  |
| S C IA IF D                                         |                                                                                                    |  |

| Related Commands | Command                     | Description                                                                                                    |
|------------------|-----------------------------|----------------------------------------------------------------------------------------------------|
|                  | show mfib nsf, on page 28   | Displays the state of a nonstop forwarding (NSF) operation for the Multicast Forwarding Information Base (MFIB) line cards. |
|                  | show mfib route, on page 30 | Displays route entries in the Multicast Forwarding Information Base (MFIB).                                                 |
|                  | show mrib nsf, on page 42   | Displays the state of nonstop forwarding (NSF) operation in the Multicast Routing Information Base (MRIB).                  |

# show mrib mpls forwarding

To display the Multicast Routing Information Base (MRIB) MPLS forwarding table information of all tunnels, use the **show mrib mpls forwarding** command in

EXEC mode

#### XR EXEC

.

|                    | $show \ mrib \ mpls \ forwarding \ [ \{detail \   \ labels \   \ s2l \   \ source \   \ summary \   \ tunnels \} ]$                                                                    |  |  |
|--------------------|----------------------------------------------------------------------------------------------------|--|--|
| Syntax Description | detail Provides the detail information of each tunnel.                                                                                                    |  |  |
|                    | labels     Filters based on label.                                                                                                    |  |  |
|                    | s2l Filters based on s2l.                                                                                                    |  |  |
|                    | source Filters based on source PE address.                                                                                                    |  |  |
|                    | <b>summary</b> Displays the summary output of entries.                                                                                                    |  |  |
| Command Default    | - None                                                                                                    |  |  |
| Command Modes      | EXEC                                                                                                    |  |  |
|                    | XR EXEC                                                                                                    |  |  |
| Command History    | Release Modification                                                                                                    |  |  |
|                    | Release 7.0.12 This command was introduced.                                                                                                    |  |  |
| Usage Guidelines   | No specific guidelines impact the use of this command.                                                                                                    |  |  |
| Task ID            | Task ID Operations                                                                                                    |  |  |
|                    | multicast read                                                                                                    |  |  |
| Examples           | The following is a sample output from the show mrib mpls forwarding command:                                                                                                    |  |  |
|                    | RP/0/0RP0RSP0/CPU0:router:hostname# show mrib mpls forwarding                                                                                                    |  |  |
|                    | LSP information (RSVP-TE) :<br>Name: tunnel-mte26 Role: Head State: binding<br>TUNNEL-ID: 26 P2MP-ID: 26 LSP-ID: 10012<br>Source Address: 192.1.1.1 Extended-ID: 192.1.1.1(0xc0010101) |  |  |
|                    | Incoming Label : (16008)<br>Transported Protocol : IPv4<br>Explicit Null : IPv6 Explicit Null<br>IP lookup : enabled                                                                   |  |  |
|                    | Outsegment Info #1 [Head/Push]:<br>Outgoing Label: 16008 Outgoing IF: GigabitEthernet0/0/0/5(P) Outgoing Node ID: 0x1<br>Nexthop: 192.14.1.44                                          |  |  |
|                    | LSP information (RSVP-TE) :<br>Name: tunnel-mte27 Role: Head State: binding<br>TUNNEL-ID: 27 P2MP-ID: 27 LSP-ID: 10012                                                                 |  |  |

```
Source Address: 192.1.1.1 Extended-ID: 192.1.1.1(0xc0010101)

Incoming Label : (16007)

Transported Protocol : IPv4

Explicit Null : IPv6 Explicit Null

IP lookup : enabled

Platform information : FGID: 51075, 51076 frr_slotmask: 0x1

Outsegment Info #1 [Head/Push]:

Outgoing Label: 16007 Outgoing IF: GigabitEthernet0/0/0/5(P) Outgoing Node ID: 0x1

Nexthop: 192.14.1.44
```

The following is a sample output from the **show mrib mpls forwarding** command with the detail keyword:

```
RP/0/0RP0RSP0/CPU0:router:hostname# show mrib mpls forwarding tunnel 27 detail
LSP information (RSVP-TE) :
  Name: ----- Role: Bud
    TUNNEL-ID: 27 P2MP-ID: 27 LSP-ID: 10002
    Source Address: 192.1.1.1 Extended-ID: 192.1.1.1(0xc0010101)
     Incoming Label
                         : 16001
     Transported Protocol : IPv4
     Explicit Null : IPv6 Explicit Null
      IP lookup
                          : enabled
     Platform information : FGID: 44045, 44046 frr slotmask: 0x24
     Outsegment Info #1 [Tail/Pop]:
       No info.
      Outsegment Info #2 [Mid/Swap]:
       Outgoing Label: 16001 Outgoing IF: GigabitEthernet0/5/0/6(P) Outgoing Node ID:
0x51 Nexthop: 192.168.12.2
     Outsegment Info #3 [Mid/Swap]:
       Outgoing Label: 16001 Outgoing IF: GigabitEthernet0/2/0/4(P) Outgoing Node ID:
0x21 Nexthop: 192.168.13.2
RP/0/0RP0RSP0/CPU0:router:hostname# show mrib mpls forwarding tunnel 26 detail
LSP information (RSVP-TE) :
  Name: ----- Role: Tail
    TUNNEL-ID: 26 P2MP-ID: 26 LSP-ID: 10012
    Source Address: 192.1.1.1 Extended-ID: 192.1.1.1(0xc0010101)
     Incoming Label
                         : 16008
     Transported Protocol : IPv4
     Explicit Null : IPv6 Explicit Null
      IP lookup
                          : enabled
     Platform information : FGID: 51082, 51083 frr slotmask: 0x0
Outsegment Info #1 [Tail/Pop]:
       No info.
```

### show mrib mpls route

To display the Multicast Routing Information Base (MRIB) multicast groups to tunnels mappings, use the **show mrib mpls route** command in EXEC mode.

XR EXEC

I

|                    | show mrib mpls route [{interface   summary}]                                                                                                    |  |  |  |
|--------------------|----------------------------------------------------------------------------------------------------|--|--|--|
| Syntax Description | <b>interface</b> (Optional) Specify the type of interface.                                                                                                    |  |  |  |
|                    | summary (Optional) Displays the summary information.                                                                                                    |  |  |  |
| Command Default    | None                                                                                                    |  |  |  |
| Command Modes      | EXEC                                                                                                    |  |  |  |
|                    | XR EXEC                                                                                                    |  |  |  |
| Command History    | Release Modification                                                                                                    |  |  |  |
|                    | Release 7.0.12 This command was introduced.                                                                                                    |  |  |  |
| Usage Guidelines   | No specific guidelines impact the use of this command.                                                                                                    |  |  |  |
| Task ID            | Task ID Operations                                                                                                    |  |  |  |
|                    | multicast read                                                                                                    |  |  |  |
| Examples           | This is a sample output from the show mrib mpls route command:                                                                                                    |  |  |  |
|                    | RP/0/0RP0RSP0/CPU0:router:hostname# show mrib mpls route                                                                                                    |  |  |  |
|                    | <pre>Tunnel Interface: tunnel-mte28     (192.19.1.9, 239.232.2.1) (192.19.1.9, 239.232.2.2) (192.19.1.9, 239.232.2.3) Tunnel Interface: tunnel-mte27     (192.19.1.9, 239.232.1.1) (192.19.1.9, 239.232.1.2) (192.19.1.9, 239.232.1.3) Tunnel Interface: tunnel-mte26     (192.19.1.9, 239.232.0.1) (192.19.1.9, 239.232.0.2) (192.19.1.9, 239.232.0.3)</pre> |  |  |  |

### show mrib nsf

To display the state of nonstop forwarding (NSF) operation in the Multicast Routing Information Base (MRIB), use the **show mrib nsf** command in the appropriate mode.

| Syntax Description | ipv4 (Optional) Specifies IPv4 address prefixes. |  |
|--------------------|--------------------------------------------------|--|
| Command Default    | IPv4 addressing is the default.                  |  |
| Command Modes      | EXEC                                             |  |
|                    | XR EXEC                                          |  |

show mrib ipv4 nsf

| <u> </u>         |                                                                                          |                                                                                                    |  |  |
|------------------|------------------------------------------------------------------------------------------|----------------------------------------------------------------------------------------------------|--|--|
| Command History  | Release Modi                                                                             | fication                                                                                                    |  |  |
|                  | Release 7.0.12 This c                                                                    | command was introduced.                                                                                                    |  |  |
| Usage Guidelines | normal or activated for                                                                  | command displays the current multicast NSF state for the MRIB. The state may be<br>NSF. The activated state indicates that recovery is in progress due to a failure in MRIB<br>nt Multicast (PIM). The total NSF timeout and time remaining are displayed until NSF |  |  |
| Task ID          | Task ID Operations                                                                       |                                                                                                    |  |  |
|                  | multicast read                                                                           |                                                                                                    |  |  |
| Examples         | The following is samp                                                                    | le output from the show mrib nsf command:                                                                                                    |  |  |
|                  | RP/0/0RP0RSP0/CPU0:router:hostname# <b>show mrib nsf</b>                                 |                                                                                                    |  |  |
|                  | IP MRIB Non-Stop Fo<br>Multicast routing s<br>NSF Lifetime: 00:03<br>NSF Time Remaining: | state: Non-Stop Forwarding Activated<br>3:00                                                                                                    |  |  |
|                  | This table describes the significant fields shown in the display.                        |                                                                                                    |  |  |
|                  | Table 6: show mrib nsf Field Descriptions                                                |                                                                                                    |  |  |
|                  | Field                                                                                    | Description                                                                                                    |  |  |
|                  | Multicast routing state                                                                  | Multicast NSF status of the MRIB (Normal or NSF Activated).                                                                                                    |  |  |
|                  | NSF Lifetime                                                                             | Timeout for MRIB NSF, computed as the maximum of the PIM and Internet Group<br>Management Protocol (IGMP) NSF lifetimes, plus 60 seconds.                                                                                                    |  |  |
|                  | NSF Time Remaining                                                                       | If MRIB NSF state is activated, the time remaining until MRIB reverts to Normal mode displays. Before this timeout, MRIB receives notifications from IGMP and PIM, triggering a successful end of NSF and cause the transition to normal state. If                  |  |  |

| <b>Related Commands</b> | Command                     | Description                                                       |
|-------------------------|-----------------------------|-------------------------------------------------------------------|
|                         | nsf (multicast), on page 19 | Configures the NSF capability for the multicast routing system.   |
|                         | nsf lifetime (IGMP)         | Configures the maximum time for the NSF timeout value under IGMP. |
|                         | nsf lifetime (PIM)          | Configures the NSF timeout value for the PIM process.             |
|                         | show igmp nsf               | Displays the state of NSF operation in IGMP.                      |
|                         | show mfib nsf               | Displays the state of NSF operation in the MFIB line cards.       |
|                         | show pim nsf                | Displays the state of NSF operation for PIM.                      |

notifications are not received, the timer triggers a transition back to normal mode,

causing new routes to download to MFIB and old routes to be deleted.

### show mrib nsr end

To display nonstop routing (NSR) operation in the Multicast Routing Information Base (MRIB), use the **show mrib nsr end** command in the appropriate mode.

|                    | show mrib ipv4  ipv6 nsr end                                                                                                    |                                      |                                                                                                   |  |
|--------------------|----------------------------------------------------------------------------------------------------|--------------------------------------|---------------------------------------------------------------------------------------------------|--|
| Syntax Description | <b>ipv4</b> (Optional) Specifies IPv4 address prefixes.                                                                                                    |                                      | ecifies IPv4 address prefixes.                                                                    |  |
|                    | ipv6                                                                                                    | (Optional) Spe                       | ecifies IPv6 address prefixes.                                                                    |  |
| Command Default    | IPv4 ad                                                                                                    | IPv4 addressing is the default.      |                                                                                                   |  |
| Command Modes      | EXEC                                                                                                    |                                      |                                                                                                   |  |
|                    | XR EX                                                                                                    | EC                                   |                                                                                                   |  |
| Command History    | Releas                                                                                                    | e Modi                               | lification                                                                                        |  |
|                    | Releas                                                                                                    | e 7.0.12 This                        | s command was introduced.                                                                         |  |
| Usage Guidelines   | Use this command after an NSR event (for example, RPFO or a process restart) to determine when each of the MRIB or MRIB6's NSR clients finished re-downloading the information to the MRIB and if any previously downloaded information was purged in the process. |                                      |                                                                                                   |  |
| Task ID            | Task II                                                                                                    | Operations                           | -                                                                                                 |  |
|                    | multica                                                                                                    | st read                              | -                                                                                                 |  |
| Examples           | The fol                                                                                                    | lowing is samp                       | ple output from the show mrib nsr end command:                                                    |  |
|                    | Time<br>Oct 17                                                                                                    | RPORSPO/CPU0<br>18:43:36<br>18:43:40 | 0:router:hostname# <b>show mrib nsr end</b><br>Client Idx Change<br>Membership 1 N<br>Routing 2 Y |  |
|                    | This table describes the significant fields shown in the display.                                                                                                    |                                      |                                                                                                   |  |
|                    | Table 7: s                                                                                                    | how mrib nsr end                     | d Field Descriptions                                                                              |  |
|                    | Field                                                                                                    | Description                          |                                                                                                   |  |
|                    | Time                                                                                                    | The time at w<br>NSR event.          | which the client finished downloading information back to MRIB or MRIB6 after the                 |  |

Change Was there an route or interface attribute purge Y - yes, N - no

Client type (Membership - IGMP/MLD, Routing - PIM/PIM6)

Client

| Related Commands | Command       | Description                                   |
|------------------|---------------|-----------------------------------------------|
|                  | show msdp nsr | Displays the state of NSR operation for MSDP. |
|                  | show igmp nsr | Displays the state of NSR operation for IGMP. |
|                  | show pim nsr  | Displays the state of NSR operation for PIM.  |

# show mrib route-collapse

To display the contents of the Multicast Routing Information Base (MRIB) route-collapse database, use the **show mrib route-collapse** command in the appropriate mode.

| Syntax Description | <b>vrf</b> <i>vrf-name</i> (Optional) Specifies a VPN routing and forwarding (VRF) instance. |                                                                                                    |
|--------------------|----------------------------------------------------------------------------------------------|----------------------------------------------------------------------------------------------------|
|                    | ipv4                                                                                         | (Optional) Specifies IPv4 address prefixes.                                                                                                    |
|                    | core-tree                                                                                    | (Optional) IPv4 Multicast Distribution Tree (MDT) group address.                                                                                                    |
| Command Default    | IPv4 addressing is the default.                                                              |                                                                                                    |
| Command Modes      | nmand Modes EXEC                                                                             |                                                                                                    |
|                    | XR EXEC                                                                                      |                                                                                                    |
| Command History    | Release                                                                                      | Modification                                                                                                    |
|                    | Release 7.0.12                                                                               | 2 This command was introduced.                                                                                                    |
| Usage Guidelines   | No specific guidelines impact the use of this command.                                       |                                                                                                    |
| Task ID            | Task ID Oper                                                                                 | rations                                                                                                    |
|                    | multicast read                                                                               |                                                                                                    |
| Examples           | The following                                                                                | is sample output from the <b>show mrib route-collapse</b> command:                                                                                                    |
|                    | RP/0/0RP0RSP                                                                                 | 0/CPU0:router:hostname# <b>show mrib route-collapse</b>                                                                                                    |
|                    | Customer rd<br>(192.168<br>(*,226.22<br>(*,228.22<br>(192.168                                | ID: 0xe0000038 TLC TID: 0xe0000038<br>oute database count: 5<br>.5.204,224.0.1.40/32)<br>26.226.226/32)<br>28.228.228.329<br>.113.17,228.228.228.228/32)<br>29.229.229/32) |

| (192.168.5<br>(192.168.5                                                                           | 5.201,226.1.1.1/3<br>5.202,226.1.1.1/3<br>5.204,226.1.1.1/3<br>node database co<br>slot<br>0/2/CPU0                                                                                                    | 32)<br>32)                                                  |           |
|----------------------------------------------------------------------------------------------------|----------------------------------------------------------------------------------------------------|-------------------------------------------------------------|-----------|
| Customer rou<br>(192.168.)<br>Core route (<br>(*,227.27)<br>(192.168.)<br>(192.168.)               | TID: 0xe0000039<br>ite database cour<br>113.33,227.227.22<br>latabase count: 3<br>.27.1/32)<br>5.201,227.27.27.1<br>5.202,227.27.27.1<br>node database co                                                  | at: 1<br>27.227/32)<br>3<br>./32)<br>./32)                  | ≪e0000039 |
| nodeid<br>0x20                                                                                     | slot<br>0/2/CPU0                                                                                                    | refcount<br>1                                               |           |
| Customer rou<br>(192.168.)<br>(192.168.)<br>Core route o<br>(192.168.)<br>(192.168.)<br>(192.168.) | TID: 0xe000003a<br>ite database cour<br>5.204,224.0.1.40/<br>113.49,229.229.22<br>database count: 3<br>5.201,228.28.28.1<br>5.202,228.28.28.1<br>5.204,228.28.28.1<br>node database co<br>slot<br>0/2/CFU0 | at: 2<br>(32)<br>29.229/32)<br>3<br>./32)<br>./32)<br>./32) | xe000003a |

| Related Commands | Command                     | Description                                                            |
|------------------|-----------------------------|------------------------------------------------------------------------|
|                  | show mrib route, on page 46 | Displays all entries in the Multicast Routing Information Base (MRIB). |

# show mrib route

To display all entries in the Multicast Routing Information Base (MRIB), use the **show mrib route** command in EXEC modeXR EXEC mode mode.

show mrib [vrf vrf-name] [{ipv4 | ipv6}] [old-output] route [{summary | outgoing-interface |
[{\*source-address}] [group-address [/prefix-length]]}] [detail] [ rate ]

| Syntax Description | vrf vrf-name   | (Optional) Specifies a VPN routing and forwarding (VRF) instance.      |
|--------------------|----------------|------------------------------------------------------------------------|
|                    | ipv4           | (Optional) Specifies IPv4 address prefixes.                            |
|                    | *              | (Optional) Displays shared tree entries.                               |
|                    | source-address | (Optional) Source IP address or hostname of the MRIB route. Format is: |
|                    |                | <i>A.B.C.D</i> or <i>X:X::X</i> .                                      |
|                    | group-address  | (Optional) Group IP address or hostname of the MRIB route. Format is:  |
|                    |                | <i>A.B.C.D</i> or <i>X:X::X</i> .                                      |

|                  | /prefix-length                                                                                                    | (Optional) Prefix length of the MRIB group address. A decimal value that indicates how many of the high-order contiguous bits of the address compose the prefix (the network portion of the address). A slash must precede the decimal value. Format is: |  |
|------------------|----------------------------------------------------------------------------------------------------|----------------------------------------------------------------------------------------------------|--|
|                  |                                                                                                    | <i>A.B.C.D</i> or <i>X:X::X</i> .                                                                                                    |  |
|                  | outgoing-interface                                                                                                    | (Optional) Displays the outgoing-interface information.                                                                                                    |  |
|                  | summary                                                                                                    | (Optional) Displays a summary of the routing database.                                                                                                    |  |
|                  | detail                                                                                                    | (Optional) Displays the routing database with the platform data.                                                                                                    |  |
|                  | rate                                                                                                    | (Optional) Displays the outgoing interface (OIF) egress rates per mroute.                                                                                                    |  |
| Command Default  | IPv4 addressing is the default.                                                                                                    |                                                                                                    |  |
| Command Modes    | EXEC modeXR EXEC mode                                                                                                    |                                                                                                    |  |
| Command History  | Release Mod                                                                                                    | ification                                                                                                    |  |
|                  | Release 7.0.12 This command was introduced.                                                                                                    |                                                                                                    |  |
|                  | Release 7.11.1 The                                                                                                    | rate keyword is introduced in this command to display the OIF egress rates per mroute.                                                                                                    |  |
| Usage Guidelines | <ul> <li>Each line card has an individual Multicast Forwarding Information Base (MFIB) table. The MFIB table maintains a subset of entries and flags updated from MRIB. The flags determine the forwarding and signalin behavior according to a set of forwarding rules for multicast packets. In addition to the list of interfaces an flags, each route entry shows various counters. Byte count is the number of total bytes forwarded. Packet count is the number of packets received for this entry.</li> <li>The show mfib counter, on page 24 command displays global counters independent of the routes.</li> </ul> |                                                                                                    |  |
| Task ID          | Task ID Operations                                                                                                    |                                                                                                    |  |
|                  | multicast read                                                                                                    |                                                                                                    |  |
|                  |                                                                                                    |                                                                                                    |  |
|                  |                                                                                                    | e output shows the <b>show mrib route</b> command with the <b>rate</b> keyword:                                                                                                    |  |

I

| HW Forwarding count: 10000 packets<br>HW Drop count: 0 packets                                                                                                    |
|----------------------------------------------------------------------------------------------------|
| <pre>(11.1.1.2,232.2.2.2) RPF nbr: 11.1.1.2 Flags: RPF<br/>Up: 00:40:52<br/>Incoming Interface List<br/>HundredGigE0/0/0/2 Flags: A, Up: 00:40:52<br/>Node Rate (0/0/CPU0): 74 pps / 28798 bps<br/>HW Incoming count: 154084 packets<br/>HW Drop count: 0 packets<br/>Outgoing Interface List<br/>HundredGigE0/0/0/1 Flags: F NS, Up: 00:40:52</pre> |
| Node Rate (0/0/CPU0): 74 pps / 28798 bps<br>HW Forwarding count: 154084 packets                                                                                                    |
| HW Drop count: 0 packets                                                                                                    |
| Interface Rates:                                                                                                    |
| Interface: HundredGigE0/0/0/1<br>Outgoing Packet Rate (PPS rate / BPS rate): 100 / 100                                                                                                    |
| HW Forwarding count: 10000 packets<br>HW Drop count: 0 packets                                                                                                    |

| Related Commands | Command                              | Description                                                     |
|------------------|--------------------------------------|-----------------------------------------------------------------|
|                  | show mfib counter, on page 24        | Displays MFIB counter statistics for packets that have dropped. |
|                  | show mrib route-collapse, on page 45 | Displays the contents of the MRIB route collapse database.      |
|                  | show mfib route, on page 30          | Displays all entries in the MFIB table.                         |

### show mrib route outgoing-interface

To display the outgoing-interface information on the Multicast Routing Information Base (MRIB), use the **show mrib route outgoing-interface** command in the appropriate mode.

show mrib route outgoing-interface [{\*source-address}] [group-address [/prefix-length]]

| Syntax Description | *                 | (Optional) Displays shared tree entries.                                                                                                    |
|--------------------|-------------------|----------------------------------------------------------------------------------------------------|
|                    | A.B.C.D           | (Optional) Source IP address or hostname of the MRIB route. Format is:                                                                                                    |
|                    |                   | A.B.C.D                                                                                                    |
|                    | A.B.C.D           | (Optional) Group IP address or hostname of the MRIB route and the prefix length.                                                                                                    |
|                    | /prefix-length    | (Optional) Prefix length of the MRIB group address. A decimal value that indicates how many of the high-order contiguous bits of the address compose the prefix (the network portion of the address). A slash must precede the decimal value. Format is: |
|                    |                   | A.B.C.D                                                                                                    |
| Command Default    | - IPv4 addressing | g is the default.                                                                                                    |
| Command Modes      | EXEC              |                                                                                                    |

#### XR EXEC

| Command History  | Release Modification                                                                                                    |
|------------------|----------------------------------------------------------------------------------------------------|
|                  | Release 7.0.12 This command was introduced.                                                                                                    |
| Usage Guidelines | No specific guidelines impact the use of this command.                                                                                                    |
| Task ID          | Task ID Operations                                                                                                    |
|                  | multicast read                                                                                                    |
| Examples         | The following is sample output from the <b>show mrib route outgoing-interface</b> command:                                                                                                    |
|                  | RP/0/0RP0RSP0/CPU0:router:hostname# <b>show mrib route outgoing-interface</b>                                                                                                    |
|                  | <pre>IP Multicast Routing Information Base<br/>Entry flags: L - Domain-Local Source, E - External Source to the Domain,<br/>C - Directly-Connected Check, S - Signal, IA - Inherit Accept,<br/>IF - Inherit From, D - Drop, MA - MDT Address, ME - MDT Encap,<br/>MD - MDT Decap, MT - MDT Threshold Crossed, MH - MDT interface handle<br/>CD - Conditional Decap, MPLS - MPLS Decap, MF - MPLS Encap, EX - Extranet<br/>MoFE - MoFRR Enabled, MoFS - MoFRR State</pre>                                                                                                    |
|                  | <pre>(*,224.0.0.0/4), Up:6d10h, OIF count:0, flags: C (*,224.0.0.0/24), Up:6d10h, OIF count:10, flags: D (*,224.0.1.39), Up:6d10h, OIF count:11, flags: (10.2.2.2,224.0.1.39), Up:6d10h, OIF count:11, flags: (10.3.3.224.0.1.39), Up:6d10h, OIF count:11, flags: (10.4.4,224.0.1.39), Up:6d10h, OIF count:11, flags: (10.5.5.5,224.0.1.39), Up:6d10h, OIF count:11, flags: (10.6.6,224.0.1.39), Up:6d10h, OIF count:11, flags: (10.7.7,224.0.1.39), Up:6d10h, OIF count:11, flags: (10.8.8.224.0.1.39), Up:6d10h, OIF count:11, flags: (10.9.9.9,224.0.1.39), Up:6d10h, OIF count:11, flags: (10.10.10.10.224.0.1.39), Up:6d10h, OIF count:11, flags: (10.21.21.21.224.0.1.39), Up:6d10h, OIF count:11, flags: (10.22.2.224.0.1.40), Up:6d10h, OIF count:11, flags: (10.2.2.224.0.1.40), Up:6d10h, OIF count:11, flags: (10.2.2.224.0.1.40), Up:6d10h, OIF count:11, flags: (10.3.4.3,224.0.1.40), Up:6d10h, OIF count:11, flags: (10.14.4,224.0.1.40), Up:6d10h, OIF count:11, flags: (10.21.21.21.22.24.0.1.40), Up:6d10h, OIF count:11, flags: (10.22.224.0.1.40), Up:6d10h, OIF count:11, flags: (10.22.224.0.1.40), Up:6d10h, OIF count:11, flags: (10.3.4.3,224.0.1.40), Up:6d10h, OIF count:11, flags: (10.3.4.3,224.0.1.40), Up:6d10h, OIF count:11, flags: (10.21.21.21.22.24.0.1.40), Up:6d10h, OIF count:11, flags: (10.22.2.24.0.1.40), Up:6d10h, OIF count:11, flags: (10.3.4.3,224.0.1.40), Up:6d10h, OIF count:11, flags: (10.3.4.3,224.0.1.40), Up:6d10h, OIF count:11, flags: (10.3.4.3,224.0.1.40), Up:6d10h, OIF count:11, flags: (10.3.4.3,224.0.1.40), Up:6d10h, OIF count:11, flags: (10.3.4.3,224.0.1.40), Up:6d10h, OIF count:11, flags: (10.3.4.3,224.0.1.40), Up:6d10h, OIF count:11, flags: (10.3.4.3,224.0.1.40), Up:6d10h, OIF count:11, flags: (10.3.4.3,224.0.1.40), Up:6d10h, OIF count:11, flags: (10.3.4.3,224.0.1.40), Up:6d10h, OIF count:11, flags: (10.3.4.3,224.0.1.40), Up:6d10h, OIF count:11, flags: (10.3.4.3,224.0.1.40), Up:6d10h, OIF count:11, flags: (10.3.4.3,224.0.1.40), Up:6d10h, OIF count:11, flags: (10.3.4.3,224.0.1.40), Up:6d10h, OIF count:11, flags: (10.3.4.3,22</pre> |

I

| (*,232.0.0.0/8), Up:6d10h, OIF count:0, | flags: D        |
|-----------------------------------------|-----------------|
| (10.6.6.6,232.1.1.1), Up:6d10h, OIF cou | nt:3, flags:    |
| (10.7.7.7,232.1.1.1), Up:6d10h, OIF cou | nt:2, flags:    |
| (10.8.8.8,232.1.1.1), Up:6d10h, OIF cou | nt:2, flags:    |
| (10.9.9.9,232.1.1.1), Up:6d10h, OIF cou | nt:2, flags:    |
| (10.10.10.10,232.1.1.1), Up:6d10h, OIF  | count:2, flags: |
| (10.21.21.21,232.1.1.1), Up:6d06h, OIF  | count:3, flags: |

| <b>Related Commands</b> | Command                     | Description                                                            |  |
|-------------------------|-----------------------------|------------------------------------------------------------------------|--|
|                         | show mrib route, on page 46 | Displays all entries in the Multicast Routing Information Base (MRIB). |  |

### show mrib table-info

To display Multicast Routing Information Base (MRIB) table information, use the **show mrib table-info** command in the appropriate mode.

| show mrib [vrf vrf-name] ipv4 table-info |                                                                                              |                                                                                                    |           |
|------------------------------------------|----------------------------------------------------------------------------------------------|----------------------------------------------------------------------------------------------------|-----------|
| Syntax Description                       | <b>vrf</b> <i>vrf-name</i> (Optional) Specifies a VPN routing and forwarding (VRF) instance. |                                                                                                    |           |
|                                          | ipv4                                                                                         | (Optional) Specifies IPv4 address prefixes.                                                                             |           |
| Command Default                          | IPv4 addressing is the default.                                                              |                                                                                                    |           |
| Command Modes                            | EXEC                                                                                         |                                                                                                    |           |
|                                          | XR EXEC                                                                                      |                                                                                                    |           |
| Command History                          | Release                                                                                      | Modification                                                                                                    |           |
|                                          | Release 7.0.12                                                                               | This command was introduced.                                                                                            |           |
| Usage Guidelines                         | No specific gui                                                                              | idelines impact the use of this command.                                                                                |           |
| Fask ID                                  | Task ID Opera                                                                                | rations                                                                                                    |           |
|                                          | multicast read                                                                               |                                                                                                    |           |
| Examples                                 | The following i                                                                              | is sample output from the show mrib table-info com                                                                      | nand:     |
|                                          | RP/0/0RP0RSP0                                                                                | <pre>0/CPU0:router:hostname# show mrib vrf vrf101 t</pre>                                                               | able-info |
|                                          | Registered Cl<br>igmp [ccbic<br>pim [ccbid:<br>bcdl_agent                                    | [tid 0xe000000]<br>lient:<br>d: 0 cltid: 4485366]<br>: 1 cltid: 4485368]<br>[ccbid: 2 cltid: 1]<br>d: 3 cltid: 8827135] |           |

| Field         | Description                                                                 |
|---------------|-----------------------------------------------------------------------------|
| VRF           | Default VRF or a VRF configured for the purpose of an override in MVPN.     |
| cltid         | Client ID.                                                                  |
| bcdl_agent    | A process like igmp and pim, which is used to download routes to line card. |
| MDT<br>handle | MDT interface handle for this VRF.                                          |
| MDT group     | Default MDT group associated with this VRF.                                 |
| MDT<br>source | Per-VRF MDT source information.                                             |

| Table 8: show i | mrib table-info | Field Descriptions |
|-----------------|-----------------|--------------------|
|-----------------|-----------------|--------------------|

| Related | Commands |
|---------|----------|
|---------|----------|

| S | Command                   |
|---|---------------------------|
|   | show mrib tlc, on page 51 |

| Description                                                     |
|-----------------------------------------------------------------|
| Displays the contents of the Multicast Routing Information Base |
| (MRIB) table-line card (TLC) database.                          |

### show mrib tlc

To display the contents of the Multicast Routing Information Base (MRIB) table-line card (TLC) database, use the **show mrib tlc** command in the appropriate mode .

show mrib [vrf vrf-name] ipv4 tlc

| Syntax Description | vrf vrf-name     | (Optional) Specifies a VPN routing and forwarding (VRF) instance. |
|--------------------|------------------|-------------------------------------------------------------------|
|                    | ipv4             | (Optional) Specifies IPv4 address prefixes.                       |
| Command Default    | - IPv4 addressin | g is the default.                                                 |
| Command Modes      | EXEC             |                                                                   |
|                    | XR EXEC          |                                                                   |
| Command History    | Release          | Modification                                                      |
|                    | Release 7.0.12   | 2 This command was introduced.                                    |
| Usage Guidelines   | No specific gu   | idelines impact the use of this command.                          |
| Task ID            | Task ID Ope      | rations                                                           |
|                    | multicast read   | <br>I                                                             |

### **Examples** The following is sample output from the **show mrib tlc** command:

```
RP/0/0RP0RSP0/CPU0:router:hostname# show mrib tlc
```

```
VRF: default [tid 0xe0000000]
Master LC slot: Not selected
Associated MDT group: 0
Forwarding LC node: 0
```

This table describes the significant fields shown in the display.

#### Table 9: show msdp peer Field Descriptions

| Field                | Description                                             |
|----------------------|---------------------------------------------------------|
| Associated MDT group | IP address of the MSDP peer.                            |
| Master LC slot       | Indicates whether the master LC slot has been selected. |
| Forwarding LC node   | Autonomous system to which the peer belongs.            |
| Associated MDT group | Indicates the number of associated MDT groups.          |

### show mrib vrf vrf\_name route

To display the detail routing DB with platform data information for multicast routing information base, use the **show mrib vrf** *vrf\_name* **route** command in the EXEC mode.

show mrib vrf vrf\_name route ip\_address detail

| Syntax Description | detail            | Displays routing DB with platform data.   |
|--------------------|-------------------|-------------------------------------------|
|                    | ip_address        | Specifies the group IP address.           |
| Command Default    | No default b      | ehavior or values                         |
| Command Modes      | EXEC              |                                           |
| Command History    | Release           | Modification                              |
|                    | Release<br>7.0.12 | This command was introduced.              |
| Usage Guidelines   | No specific g     | guidelines impact the use of this command |
| Task ID            | Task ID Op        | eration                                   |
|                    | multicast rea     | ad                                        |
|                    |                   |                                           |

```
RP/0/0RP0RSP0/CPU0:router:hostname# show mrib vrf vrfl route 232.1.1.1 detail
(192.1.1.2,232.1.1.1) Ver: 0x32b9 RPF nbr: 192.1.1.2 Flags: EID,
PD: Slotmask: 0x0
MGID: 17754
Up: 12:35:50, Route node: 0x504f8df8
RPF-ID: 0, Encap-ID: 4, EPtr: 0x505463c4, Hd: 0x502df6f8, Cts: 1, 0, 0, 0
Acc: 1 (MDT: 0), Fwd: 1 (0), SRD: (0,0), Encap-next: 0x0
Incoming Interface List
GigabitEthernet0/0/0/1.1 Flags: A, Up: 05:30:09, Ptrs: 0x502df438, 0x0
Outgoing Interface List
tunnel-mtel Flags: F NS LI LVIF, Up: 12:35:50, Ptrs: 0x502df6f8, 0x0
LI add redist count: 2
```

### source-tree-prune-delay

To set the delay-time for the (S,G) prune of the ingress-PE (provider edge), use the **source-tree-prune-delay** command in the appropriate mode. To remove the set delay, use the **no**form of the command.

source-tree-prune-delay time
nosource-tree-prune-delay time

| Syntax Description | time Dela   | ay in seconds. Range is 0 to 300. |
|--------------------|-------------|-----------------------------------|
| Command Default    | 60 seconds  |                                   |
| Command Modes      | C-multicast | -routing configuration mode       |
| Command History    | Release     | Modification                      |
| ••••••••           |             |                                   |

sage Guidelines This command is used to delay (S,G) Prune on the Ingress-PE, when the last Type-7 route is withdrawn.

#### Task ID Task ID Operation

multicast read, write

#### Example

This example shows how to use the source-tree-prune-delay command:

RP/0/0RP0RSP0/CPU0:router:hostname (config-pim-v1-ipv4-mdt-cmcast) # source-tree-prune-delay
100

### static-rpf

To configure a static Reverse Path Forwarding (RPF) rule for a specified prefix mask, use the **static-rpf** command in an appropriate configuration mode. To return to the default behavior, use the **no** form of this command.

static-rpf prefix-address prefix-mask type path-id next-hop-address no static-rpf

| Syntax Description | prefix-address                                                                | IP address of a prefix for an address range.                                                                                        |  |  |
|--------------------|-------------------------------------------------------------------------------|----------------------------------------------------------------------------------------------------|--|--|
|                    | prefix-mask                                                                   | Prefix mask for an address range. Range is 0 to 32 for IPv4.                                                                        |  |  |
|                    | type                                                                          | Interface type. For more information, use the question mark (?) online help function.                                               |  |  |
|                    | interface-path-id                                                             | Physical interface or virtual interface.                                                                                            |  |  |
|                    |                                                                               | <b>Note</b> Use the <b>show interfaces</b> command in EXEC mode to see a list of all interfaces currently configured on the router. |  |  |
|                    |                                                                               | For more information about the syntax for the router, use the question mark (?) online help function.                               |  |  |
|                    | next-hop-address                                                              | IP address for an RPF neighbor.                                                                                                    |  |  |
| Command Default    | A static RPF rule f                                                           | for a specified prefix mask is not configured.                                                                                      |  |  |
| Command Modes      | Multicast routing a                                                           | address family ipv4 and ipv6 configuration                                                                                          |  |  |
|                    | Multicast VRF configuration                                                   |                                                                                                    |  |  |
| Command History    | Release M                                                                     | odification                                                                                                    |  |  |
|                    | Release 7.0.12 Th                                                             | his command was introduced.                                                                                                    |  |  |
| Usage Guidelines   | The static-rpf con                                                            | mmand is used to configure incompatible topologies for unicast and multicast traffic.                                               |  |  |
|                    | -                                                                             | command to configure a static route to be used for RPF checking in Protocol Independent stead of using the unicast routing table.   |  |  |
| Task ID            | Task ID Operation                                                             | ns                                                                                                    |  |  |
|                    | multicast read,<br>write                                                      |                                                                                                    |  |  |
| Examples           | The following example configures the static RPF rule for IP address 10.0.0.1: |                                                                                                    |  |  |
|                    | Router(config)#                                                               | multicast-routing                                                                                                    |  |  |

```
Router(config-mcast) # vrf green
Router(config-mcast) # static-rpf 10.0.0.1 32 HundredGigE 10.1.1.1
```

| Related Commands Command Description |                  | Description                                                                            |
|--------------------------------------|------------------|----------------------------------------------------------------------------------------|
|                                      | show pim context | Displays reverse path forwarding (RPF) table information configured for a VRF context. |

### suppress-pim-data-signaling

To suppress PIM data signaling, use the **suppress-pim-data-signaling** command in the appropriate mode. To remove the suppressed condition, use the **no** form of the command.

suppress-pim-data-signaling nosuppress-pim-data-signaling

Syntax Description This command has no keywords or arguments.

None

**Command Default** 

| Command Modes | PIM C-multicast routing | configuration | mode |
|---------------|-------------------------|---------------|------|
|               |                         |               |      |

| <b>Command History</b> | Release           | Modification                 |  |
|------------------------|-------------------|------------------------------|--|
|                        | Release<br>7.0.12 | This command was introduced. |  |

Usage Guidelines This command supports c-anycast RP and can be used only under the PIM c-multicast routing mode.

#### Task ID Task ID Operation

multicast read, write

#### Example

This example shows how to use the **suppress-pim-data-signaling**command:

RP/0/0RP0RSP0/CPU0:router:hostname (config-pim-v1-ipv4-mdt-cmcast) #
suppress-pim-data-signaling

### suppress-shared-tree-join

To suppress shared tree joins and support the SPT-only mode, use the **suppress-shared-tree-join** command in the appropriate mode.

To remove the suppress condition, use the **no**form of the command.

#### suppress-shared-tree-join

| nosuppress-snared-tree-join |  |  |  |  |  |
|-----------------------------|--|--|--|--|--|
|                             |  |  |  |  |  |
|                             |  |  |  |  |  |

•

. .

Syntax Description This command has no keywords or arguments.

| Command Default  | None           |                                                     |
|------------------|----------------|-----------------------------------------------------|
| Command Modes    | C-multicast    | -routing configuration mode                         |
| Command History  | Release        | Modification                                        |
|                  | Release 7.0.12 | This command was introduced.                        |
| Usage Guidelines | This comma     | and enables the SPT-only (Shortest Path Tree) mode. |
| Task ID          | Task ID 0      | peration                                            |

multicast read, write

#### Example

This command shows how to use the suppress-shared-tree-join command:

RP/0/0RP0RSP0/CPU0:router:hostname(config-pim-v1-ipv4-mdt-cmcast) # suppress-shared-tree-join

### unicast-reachability

To disable VPN-IP attributes, use the **unicast-reachability** command in the appropriate mode. To restore the attributes, use the **no**form of the command.

|                    | unicast-rea<br>nounicast-r | • -             | onnector-disable   source-as-disable   vrf-route-import-disable ]<br>[connector-disable   source-as-disable   vrf-route-import-disable |
|--------------------|----------------------------|-----------------|----------------------------------------------------------------------------------------------------|
| Syntax Description | connector-                 | disable         | Disables connector addition.                                                                                                    |
|                    | source-as-                 | disable         | Disables source AS extended community addition.                                                                                        |
|                    | vrf-route-i                | mport-disable   | e Disables VRF route import extended community addition.                                                                               |
| Command Default    | None                       |                 |                                                                                                    |
| Command Modes      | C-multicast                | routing configu | uration mode                                                                                                    |
| Command History    | Release                    | Modification    | DN                                                                                                    |
|                    | Release<br>7.0.12          | This comma      | and was introduced.                                                                                                    |

#### **Usage Guidelines**

This command controls addition of extended communities to unicast VPN-IP routes. These attributes have specific purposes in PIM and BGP C-multicast Routing.

#### Task ID

Task ID Operation multicast read,

write

#### Example

This example shows how to use the unicast-reachability command:

```
RP/0/0RP0RSP0/CPU0:router:hostname (config-pim-v1-ipv4-mdt-cmcast) # unicast-reachability
connector-disable
```

### vrf (multicast)

To configure a virtual routing and forwarding (VRF) instance for a VPN table, use the vrf command in multicast routing configuration mode. To remove the VRF instance from the configuration file and restore the system to its default condition, use the no form of this command.

|                    | vrf vrf-name ipv4<br>no vrf vrf-name ipv4                                                                      |  |  |
|--------------------|----------------------------------------------------------------------------------------------------|--|--|
| Syntax Description | <i>vrf-name</i> Name of the VRF instance. The following names cannot be used: all, default, and global.        |  |  |
|                    | ipv4 (Optional) Configures IPv4 address prefixes.                                                              |  |  |
| Command Default    | No default behavior or values.                                                                                 |  |  |
| Command Modes      | Multicast routing configuration                                                                                |  |  |
| Command History    | Release Modification                                                                                           |  |  |
|                    | Release 7.0.12 This command was introduced.                                                                    |  |  |
| Usage Guidelines   | A VRF instance is a collection of VPN routing and forwarding tables maintained at the provider edge (P router. |  |  |
| Task ID            | Task ID Operations                                                                                             |  |  |
|                    | multicast read,<br>write                                                                                       |  |  |
| Examples           | The following example shows how to configure a VRF instance and enter VRF configuration mode:                  |  |  |
|                    | RP/0/0RP0RSP0/CPU0:router:hostname(config)# multicast-routing                                                  |  |  |

```
RP/0/0RP0RSP0/CPU0:router:hostname(config-mcast)# vrf vrf_1
RP/0/0RP0RSP0/CPU0:router:hostname(config-mcast-vrf_1-ipv4)# mdt ?
data Data MDT group configuration
```

```
default MDT default group address
mtu MDT mtu configuration
source Interface used to set MDT source address
```

#### Related Commands

| Command                           | Description                                                                                                    |
|-----------------------------------|----------------------------------------------------------------------------------------------------|
| accounting per-prefix, on page 2  | Enables per-prefix counters only in hardware.                                                                        |
| interface (multicast), on page 14 | Configures multicast interface properties.                                                                           |
| log-traps, on page 15             | Enables logging of trap events.                                                                                      |
| multipath, on page 18             | Enables Protocol Independent Multicast (PIM) to divide the multicast load among several equal-cost paths.            |
| rate-per-route, on page 20        | Enables individual (source, group [S, G]) rate calculations.                                                         |
| ssm                               | Defines the Protocol Independent Multicast (PIM)-Source Specific<br>Multicast (SSM) range of IP multicast addresses. |
| static-rpf, on page 54            | Configures a static Reverse Path Forwarding (RPF) rule for a specified prefix mask.                                  |